# **การใช้งาน** PLC Q series Waw.plcsanook.com **nns?aivnu PLGion**<br> **Q series:00**<br>
C series:00<br>
C series:00<br>
C anymerana

พิ ศ นุ รั ต น์ เ ข จ ร

# กำรใช้งำน PLC Q-series

#### จัดพิมพ์และจัดจำหน่ายโดย

พิศนุรัตน์ เขจร 177/11 ต.เชียงแรง อ.ภูซาง จ. พะเยา รหัสไปรษณีย์ 56110 โทรศัพท์ : 06 2802 2647 Email : [fostmex@gmail.com](mailto:fostmex@gmail.com) automation

# เกี่ยวกับผู้เขียน

พิศนุรัตน์ เขจร **ประวัติการศึกษา** วิศวกรรมศาสตร์บัณฑิต(วศบ.) สาขาวิศวกรรมไฟฟ้ สถาบันเทคโนโลยีพระจอมเกล้าเจ้าคุณทหารลาดกระบัง

#### <u>ข้อมูลทางบรรณานุกรมของสำนั<sub></sub>้งหิวสมุดแห่งชาติ</u>

พิศนุรัตน์ เขจร การใช้งาน PLC Q series พิมพ์ครั้งที่ 1 532 หน้า กุมภาพันธ์ พ.ศ.2562 ISBN 973-616-485-17-9-พวกรรมศาสตร์บัณฑิต(วศบ.) สาขาวิศวกรรมไพฟ์<br>กาบันเทคโนโลยีพระจอมเกล้าเจ้าคุณทหาวลาคกระบัง<br>อมูลทางบรรณานุกรมของสำนักหาสมุดแห่งชาติ<br>ขุรัตน์ เขจร<br>กรุ่มังาน PLC Q series<br>เท็กรังที่ 1<br>มภาพันธ์ พ.ศ. 2562<br>BN 972-516-485 17.9-8

การติดต่อสั่งซึ้กห พัสอ ID line: @ecy6822d โทรศัพท์ : 06 2802 2647

Email : [fostmex@gmail.com](mailto:fostmex@gmail.com)

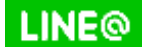

@ecy6822d Plcsanook.com

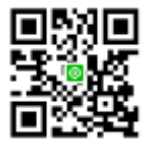

การใช้งาน PLC Q series เป็นคู่มือที่กล่าวถึง PLC MELSEC -Q series ซึ่งเป็น PLC แบบ Modular ของ Mitsubishi electric , PLC MELSEC -Q series เป็น PLC ที่นิยมใช้งานอย่าง กว้างขวางในโรงงานอุตสาหกรรมและในระบบอัตโนมัติ เนื่องจากมีประสิทธิภาพสูง มี ้อุปกรณ์ให้เลือกใช้งานได้หลากหลาย รองรับระบบการควบคุมต่างๆได้ครบถ้วน และมีคำสั่ง ให้ใช้งานมากมาย เนื้อหาของหนังสือหนังสือการใช้งาน PLC Q seriesประกอบด้วย -การเขียนโปรแกรม PLC Kirc and automatic

-การเลือกใช้ PLC Q series , การออกแบบระบบ

-การวายริ่งโมดูลต่างๆ

-อธิบายการใช้คำสั่งต่างๆอย่างละเอียด

-การประมวลผลของ PLC

-PLC Device

-ข้อมูลฮาร์ดแวร์และโมดูลต่างๆ

-Analog A/D, D/A module

-Network module

 $-$ การใช้ซอฟต์แวร์ GX Works2

ใช้รูปภาพประกอบที่เข้าใจง่าย พร้ อมตัวอย่างการเขียนโปรแกรม การประยุกต์ใช้งาน โปรแกรมต่างๆ เป็นต้น -<br>
Analog A/D, D/A module<br>
- Analog A/D, D/A module<br>
- Analog A/D, D/A module<br>
- Analog A/D, D/A module<br>
- Analog A/D, D/A module<br>
- Analog A/D, D/A module<br>
- Analog A/D, D/A module<br>
- Analog A/D, D/A module<br>
- Analog A/D,

พิศนุรัตน์ เขจร

# ส าร $\tilde{u}$ ญ

# บทที่ 1 ฮำร์ดแวร์ PLC

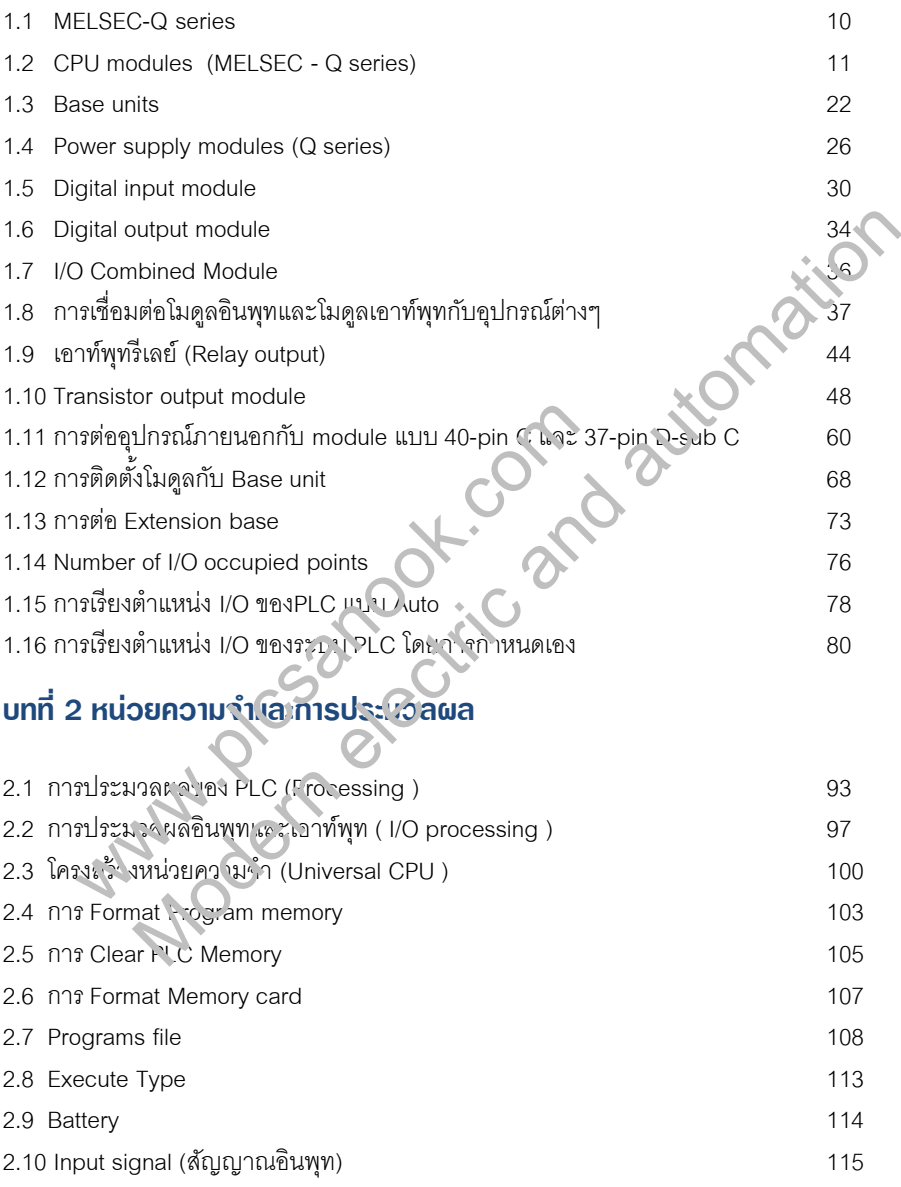

# บทที่ 3 คำสั่งพื้นฐานและอุปกรณ์

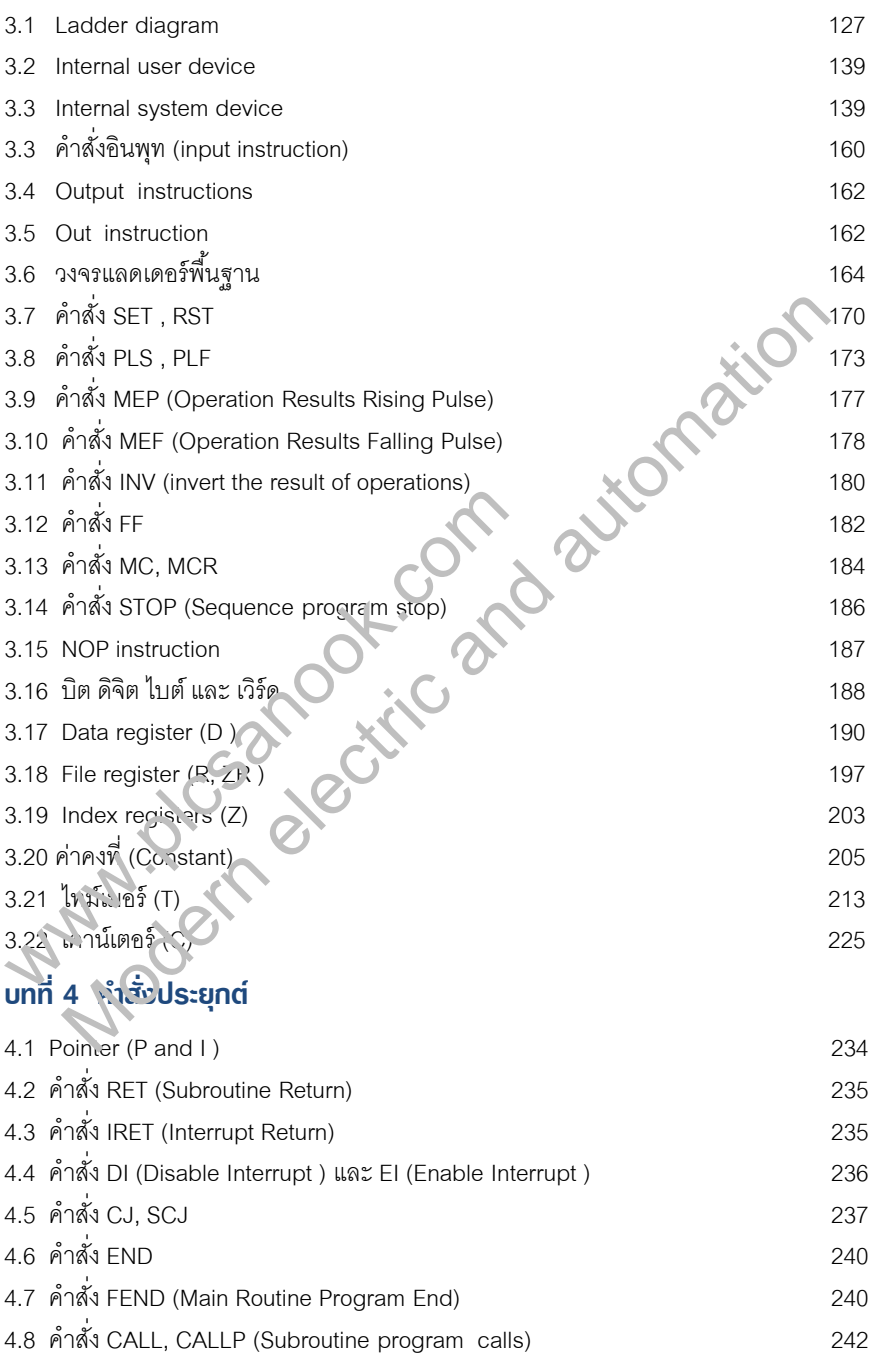

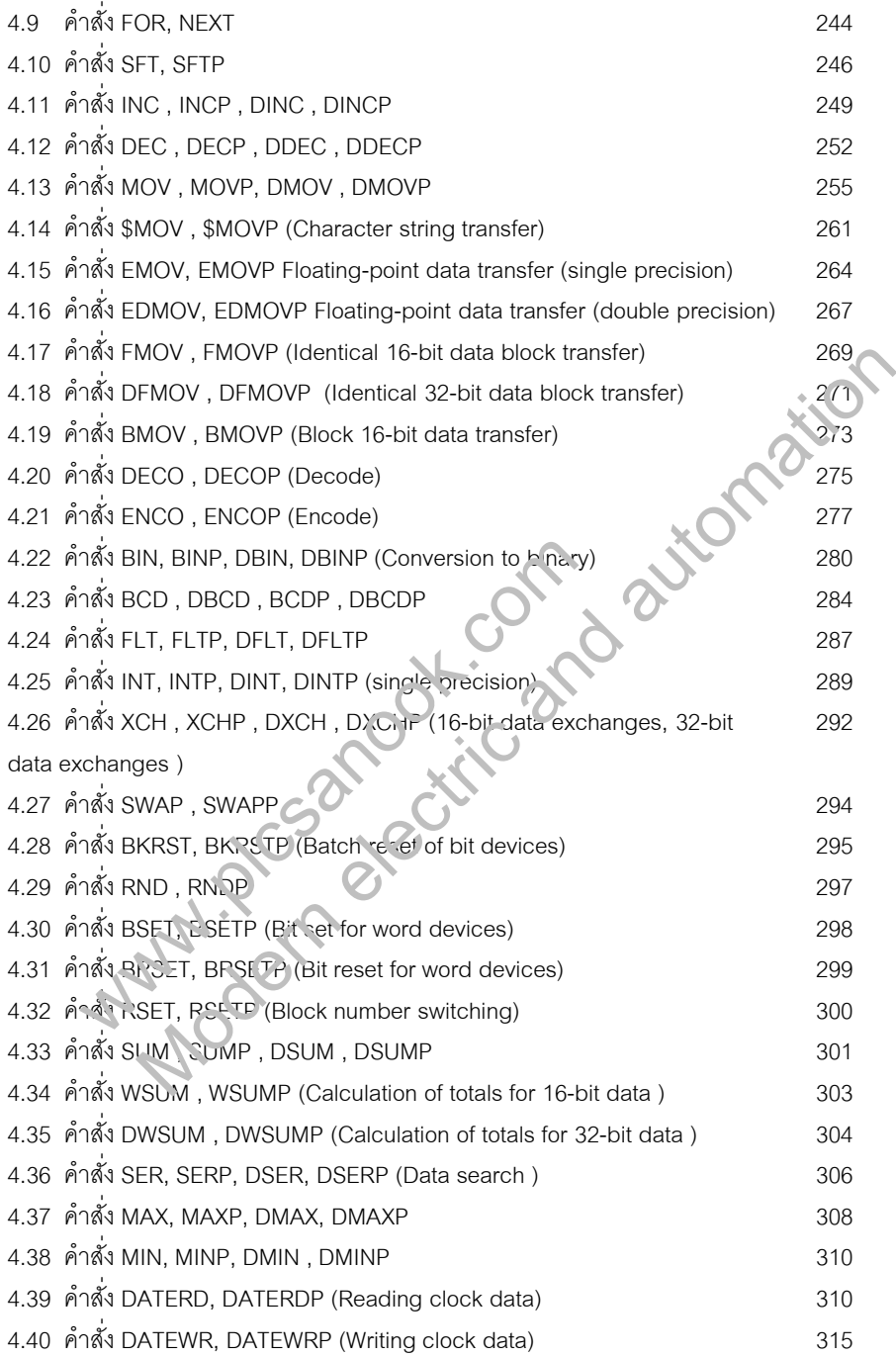

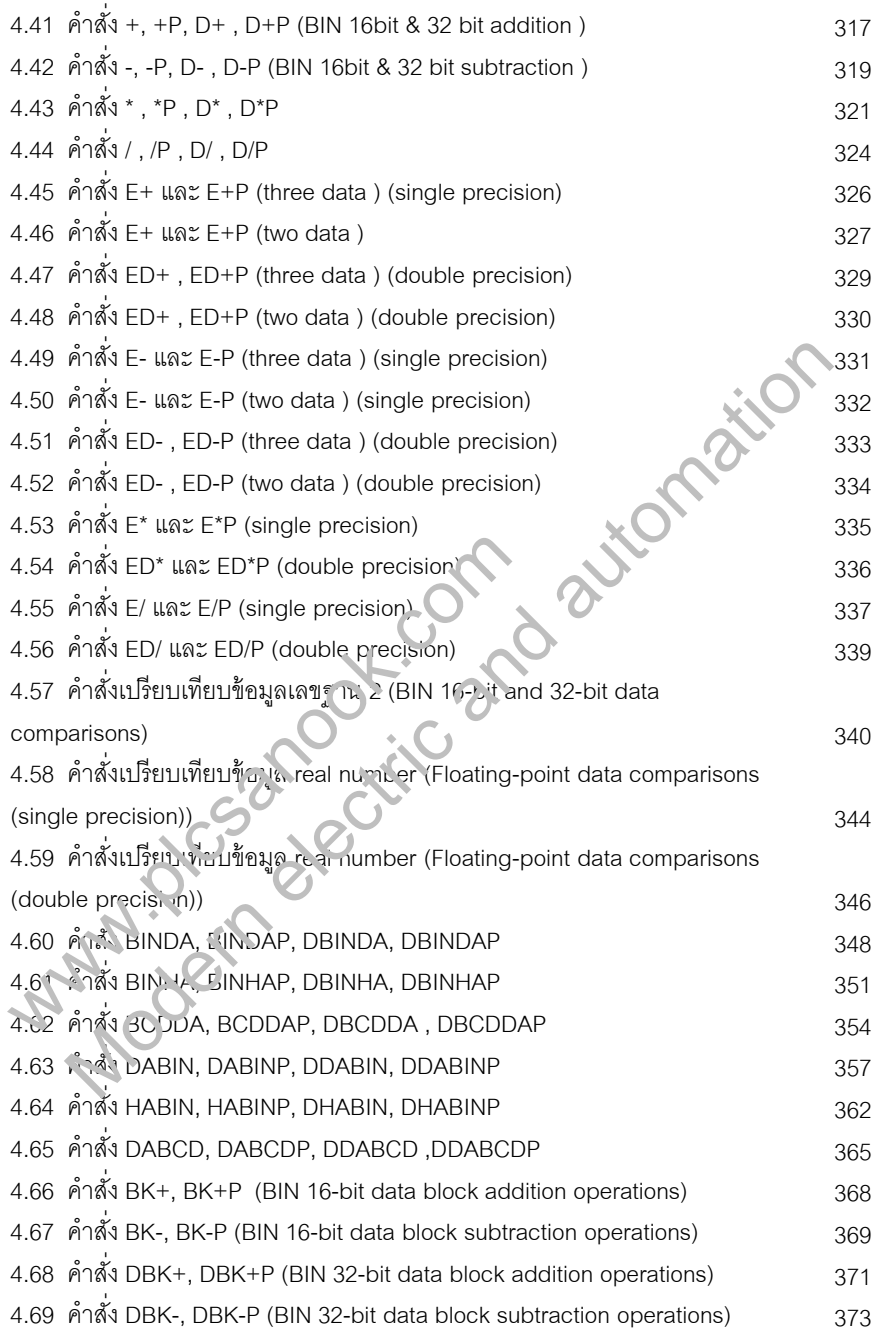

# บทที่ 5 Intelligent module

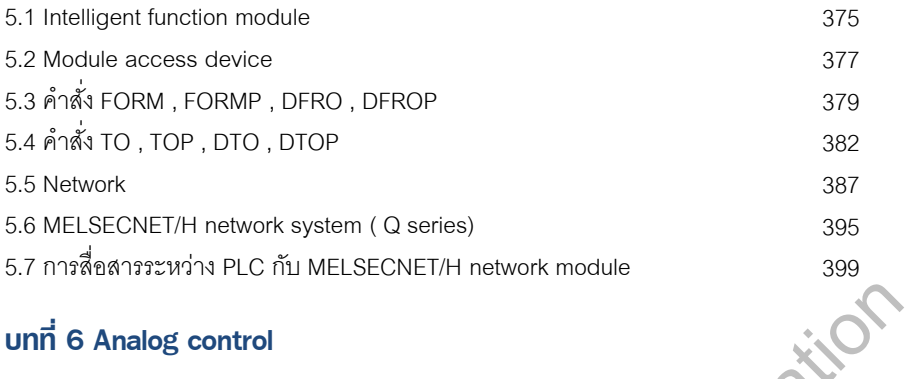

# บทที่ 6 Analog control

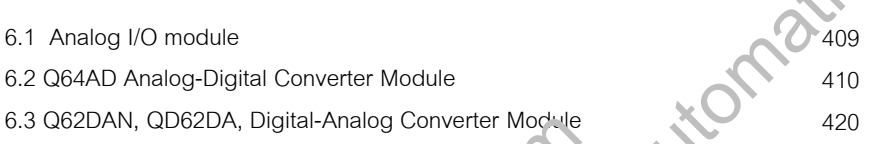

# บทที่ 7 GX Works2

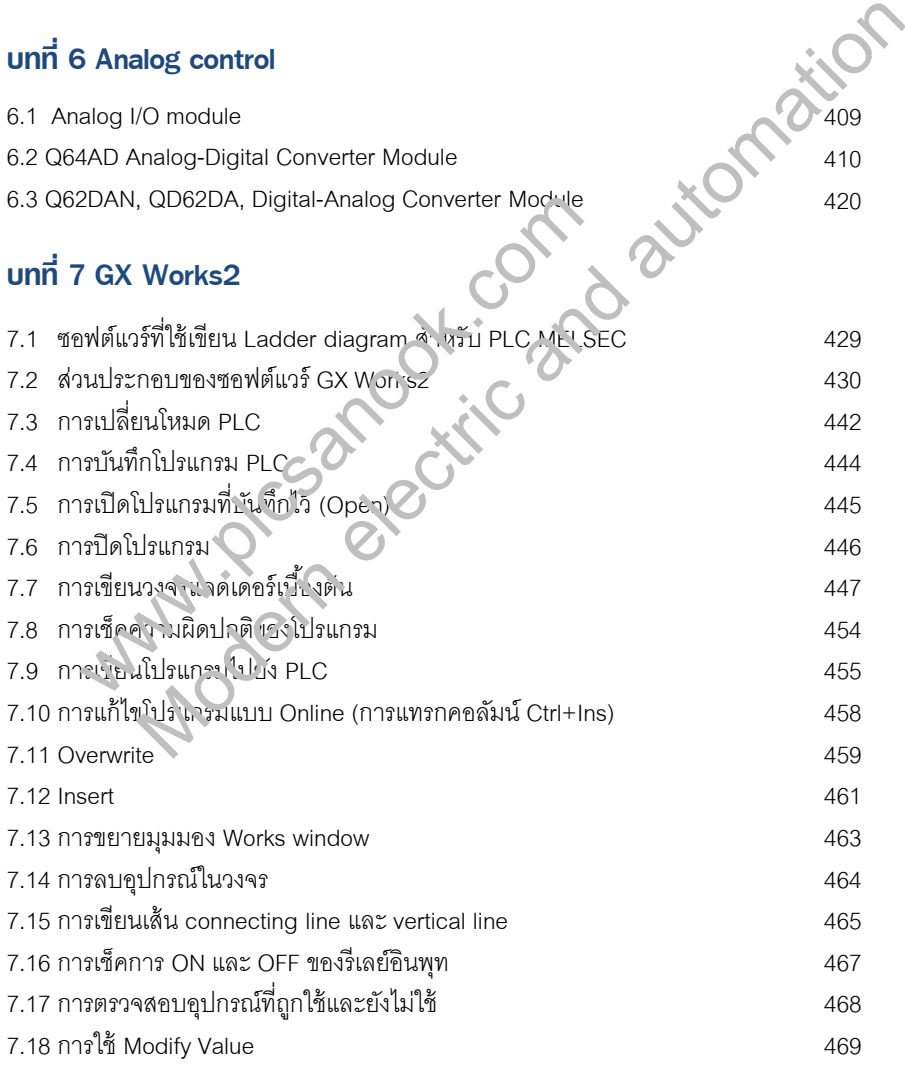

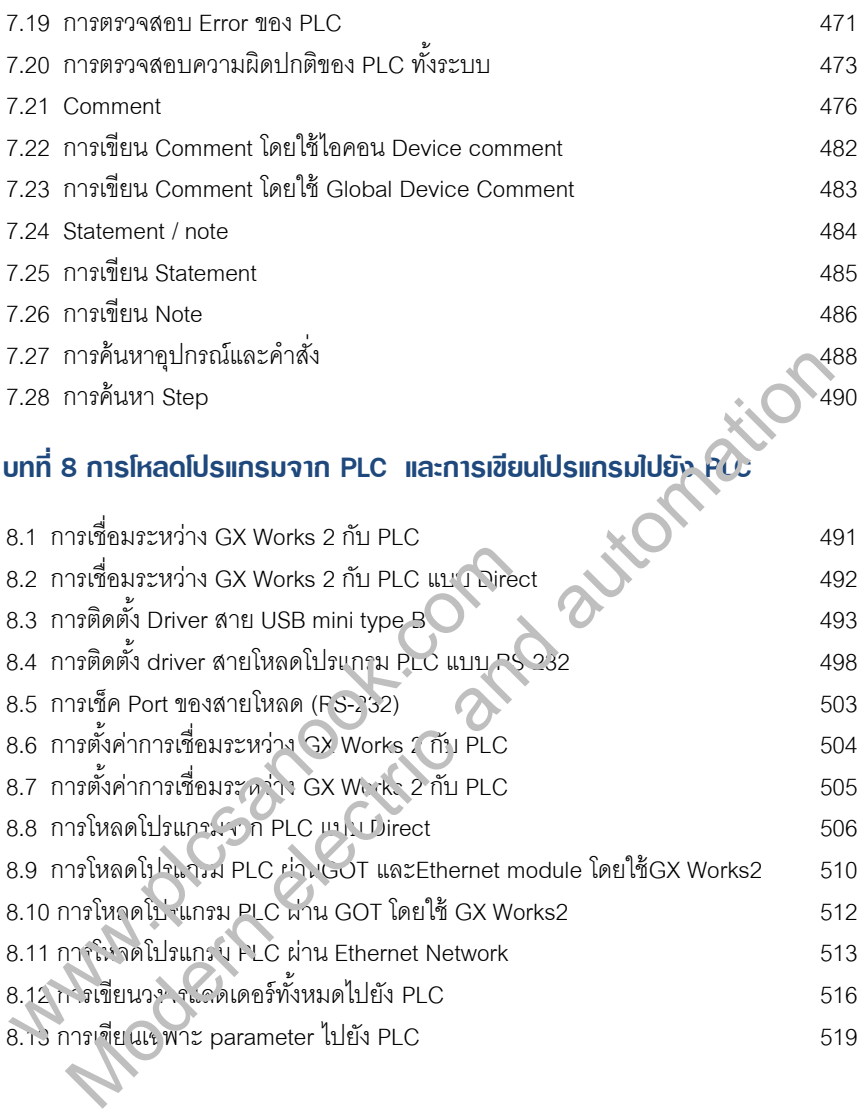

#### ภำคผนวก

A1 เลขฐาน 522

# บทที่ 1 ฮาร์ดแวร์ PLC

#### 1.1 MELSEC-Q series

MELSEC-Q series หรือเรียกสั้นๆว่า PLC QCPU เป็น PLC แบบ Modular ฮาร์ดแวร์ของ QCPU จะแยกเป็น module (หรือเรียกว่า unit) เช่น Power supply module, CPU module, input module, output module เป็นต้น การใช้งาน PLC จะต้องนำโมดูลต่างๆมาประกอบ กัน เมื่อนำหลายๆโมดูลมาติดตั้งรวมกันก็จะเรียกว่า PLC system (Programmable Logic Controller System)

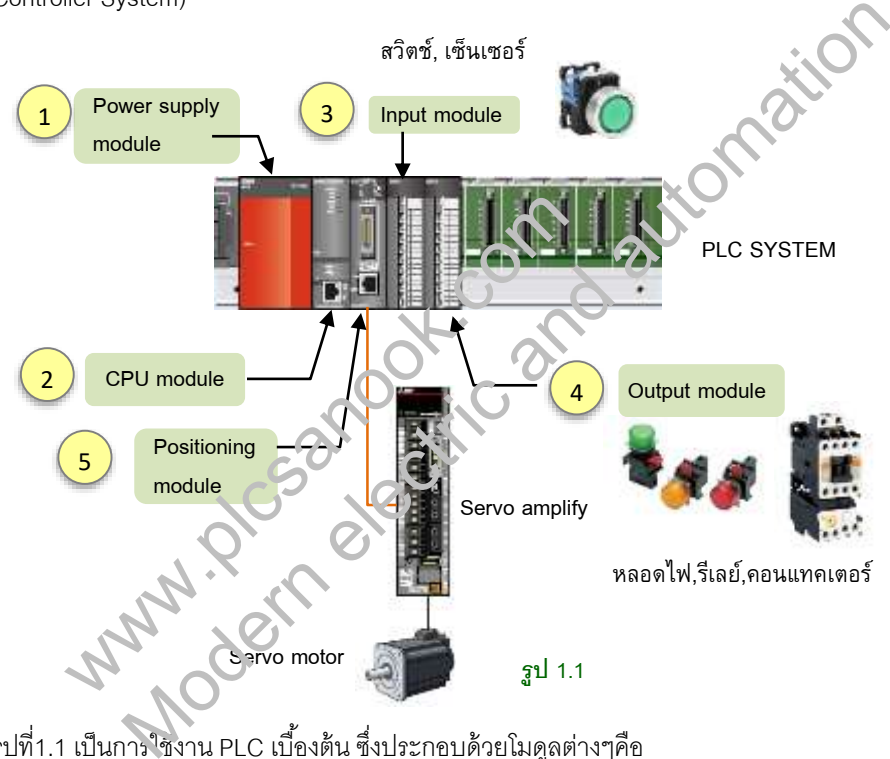

รูปที่1.1 เป็นการใช<sub>้</sub>งาน PLC เบื้องต้น ซึ่งประกอบด้วยโมดูลต่างๆคือ

- 1. Power supply module ทำหน้าที่จ่ายไฟให้โมดูลอื่นๆในระบบ
- 2. CPU module ทำหน้าที่ประมวลผลโปรแกรม
- 3. Input module ใช้รับสัญญาณจากอปกรณ์อินพุทเช่นสวิตช์และเซ็นเซอร์

4. Output module ใช้ควบคมอปกรณ์ไฟฟ้าเช่นหลอดไฟ, โซลินอยล์วาวล์, แมกเนติกคอน แทคเตอร์ เป็นต้น โมดูล 1 ถึง 4 คือโมดูลพื้นฐานที่ใช้กันมากที่สุด

5. การใช้งานอื่นๆเพิ่มเติม เช่นการใช้ PLC ขับ servo amplify จะต้องใช้ positioning module

#### 1.2 CPU modules (MELSEC - Q series)

CPU module คือโมดูลที่ทำหน้าที่ประมวลผลโปรแกรม และสามารถโปรแกรมการทำงานได้ เป็นโมดูลหลักสำหรับควบคุมโมดูลอื่นๆ CPU modules ของ MELSEC-Q series จะเรียก สั ้นๆว่า QCPU มีหลายแบบดังรูปที่ 1.2

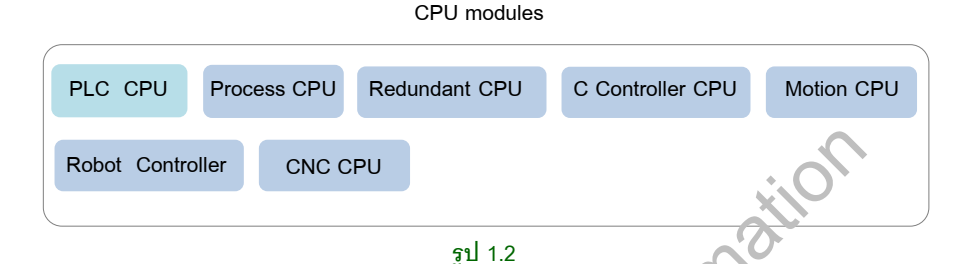

CPU ที่เราคุ้นเคยมากที่สุดคือ PLC CPU ซึ่งเป็น CPU ที่ใช้งานทั่วๆไป ส่วน CPU อื่นๆจะใช้ งานเฉพาะทาง ซึ่งในหนังสือจะกล่าวเฉพาะเนื้าหาของ PLC CP J

#### 1. PLC CPU module

PLC CPU module แบ่งเป็น 3 ประบ. ทใหญ่ๆคื

- 1. CPU แบบพื้นฐาน (basic rıodel)
- 2. CPU แบบประสิทธิภาพสูง (nigh performance model)
- 3. CPU แบบสากล (universal mo fel) แบ่งเป็น 3 แบบคือ high speed universal,

universal และ built in Ethernet type

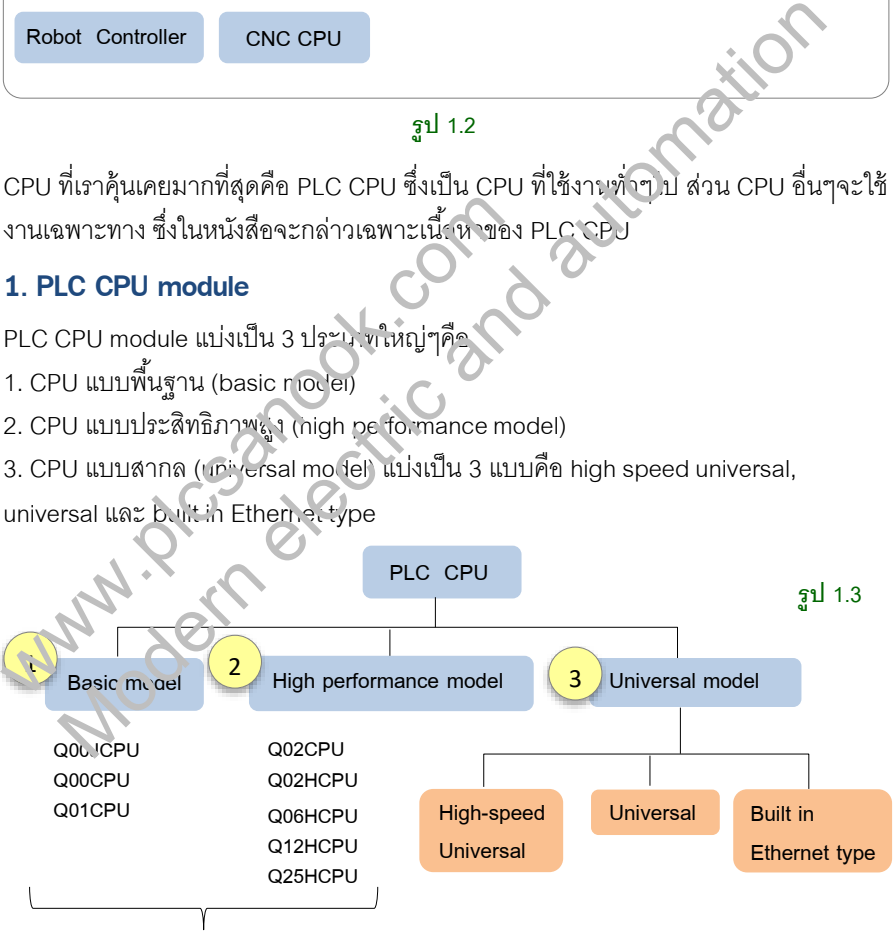

ยกเลิกการผลิต 30 กันยายน 2018

CPU แบบ basic model และ high performance model ยกเลิกการผลิตในเดือนกันยายน ปี 2018

#### $\frac{1}{2}$ ฮาร์ดแวร์ PLC 12

#### Basic model QCPU

เป็น CPU ที่เหมาะส าหรับระบบขนาดเล็ก เป็น CPU ที่มีความสามารถน้อยที่สุดเมื่อเทียบกับ CPU ประเภทอื่นๆ รูปที่ 1.4 เป็นส่วนประกอบภายนอกของ Basic model QCPU

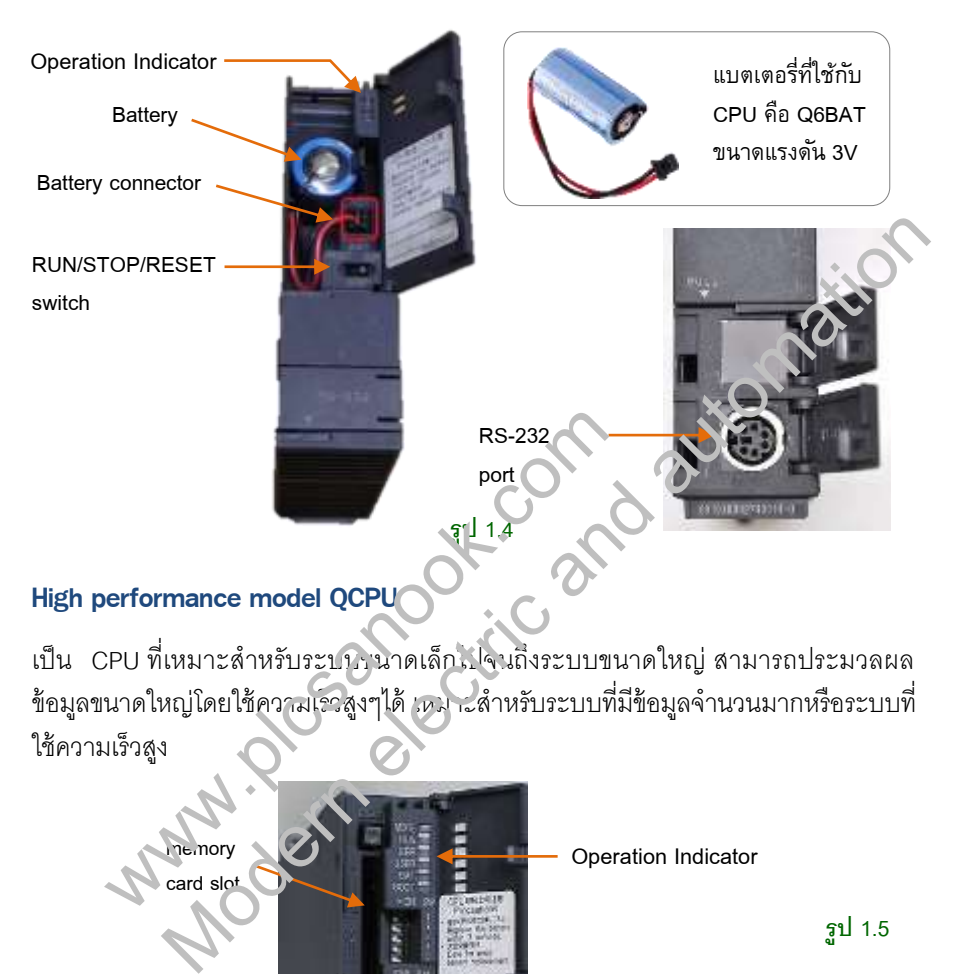

#### High performance model QCPU

เป็น CPU ที่เหมาะสำหรับระบบ นาดเล็กไปจนถึงระบบขนาดใหญ่ สามารถประมวลผล ข้อมูลขนาดใหญ่โดยใช้ความเริวสูงๆได้ เหมาะสำหรับระบบที่มีข้อมูลจำนวนมากหรือระบบที่ ใช้ความเร็วสูง

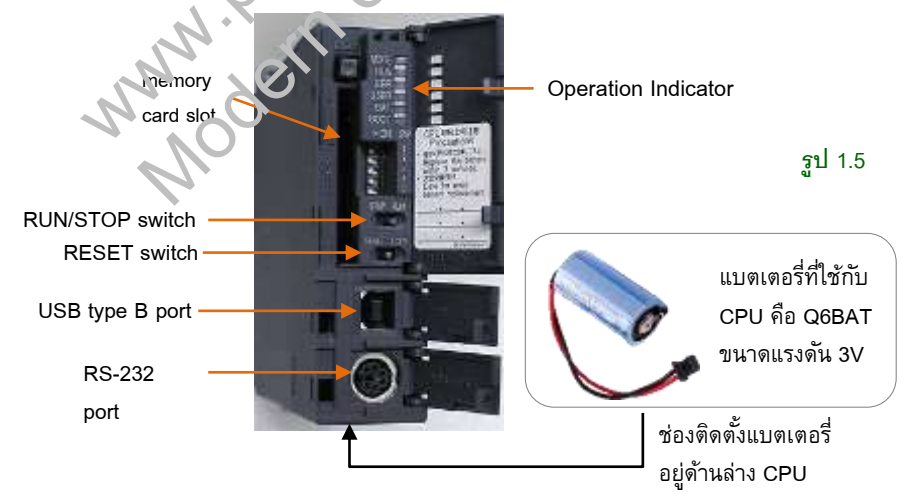

#### ฮาร์ดแวร์PLC 14

# **ตาราง1.1** แสดงการพอร์ตสื่อสารแบบ built-inของ CPU module รุ่นต่างๆ

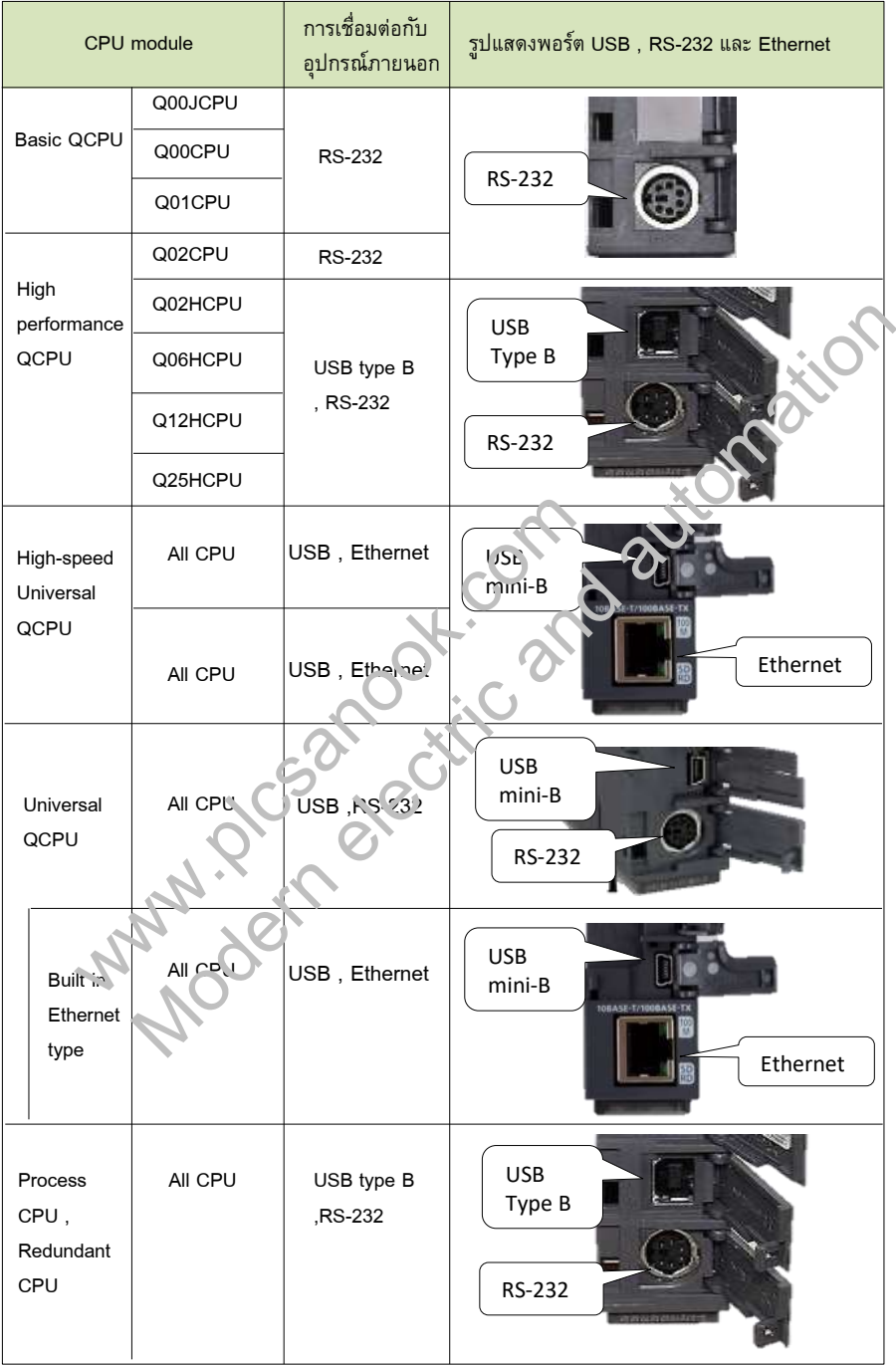

 $\pi$ าร์ดแวร์ PLC 22

#### 1.3 Base units

Base units คืออุปกรณ์สำหรับติดตั้งโมดลเพื่อประกอบกันเป็นระบบPLC โดย base units จะมีช่อง (slot) สำหรับติดตั้งโมดูล Base unit มีหลายแบบดังตารางที่1.8

#### 1. Main base unit

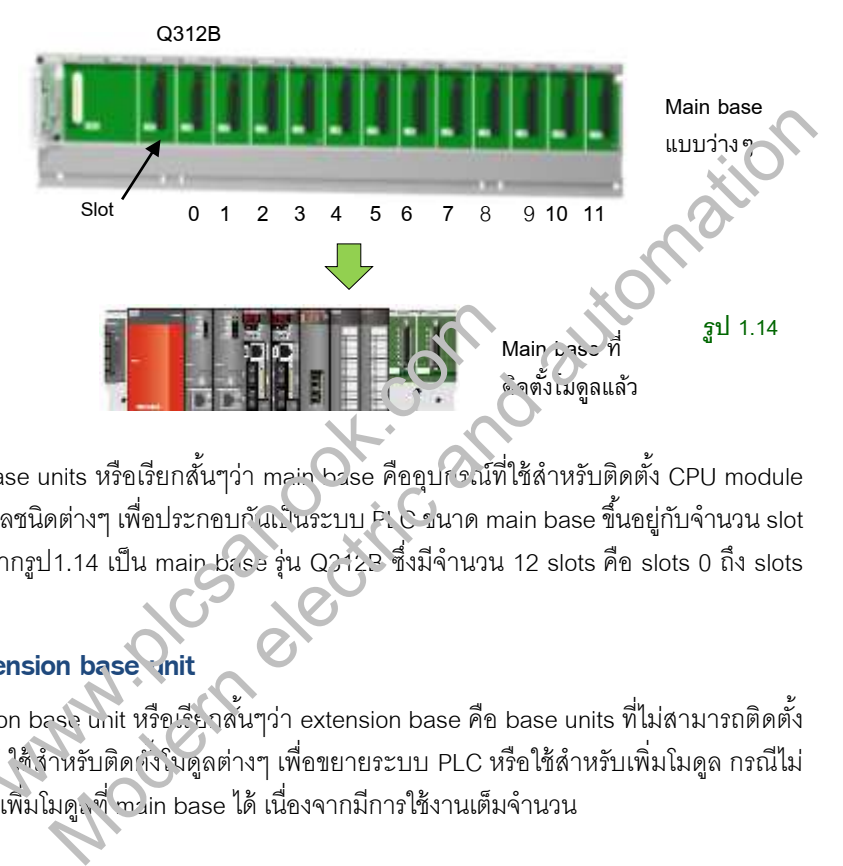

main base units หรือเรียกสั้นๆว่า main base คืออุปกรณ์ที่ใช้สำหรับติดตั้ง CPU module และโมดูลชนิดต่างๆ เพื่อประกอบกันเ ็นระบบ P. C บนาด main base ขึ้นอยู่กับจำนวน slot ที่มีให้ จากรูป1.14 เป็น maip base รุ่น Q3123 ซึ่งมีจำนวน 12 slots คือ slots 0 ถึง slots 11 www.plcsanook.com

#### 2. Extension base unit

Extension base unit หรือเรียกสั้นๆว่า extension base คือ base units ที่ไม่สามารถติดตั้ง CPU ได้ ใช้งำหรับติดางโบดูลต่างๆ เพื่อขยายระบบ PLC หรือใช้สำหรับเพิ่มโมดูล กรณีไม่ ี สามารถเพิ่มโมดู<sub>เ</sub>ที่ main base ได้ เนื่องจากมีการใช้งานเต็มจำนวน

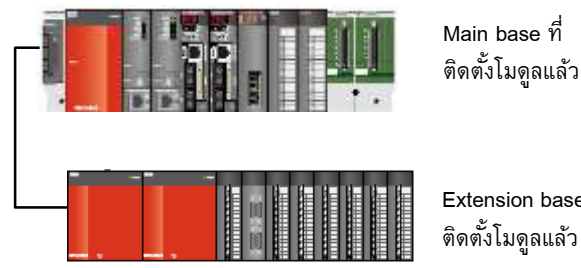

Extension baseที่ ติดตั้งโมดูลแล้ว

#### $\pi$ าร์ดแวร์ PLC 24

#### 3. Redundant power main base unit

คือ main base ที่สามารถติดตั้ง power supply ได้2 โมดล เช่น Q38RB (มีตัวR) โดย power supply ที่ติดตั้งจะต้องเป็น Power supply แบบ redundant เท่านั้น . Redundant Power supply สามารถใช้ได้กับ CPU module ทุกรุ่น ยกเว้น CPU รุ่น Q00JCPU

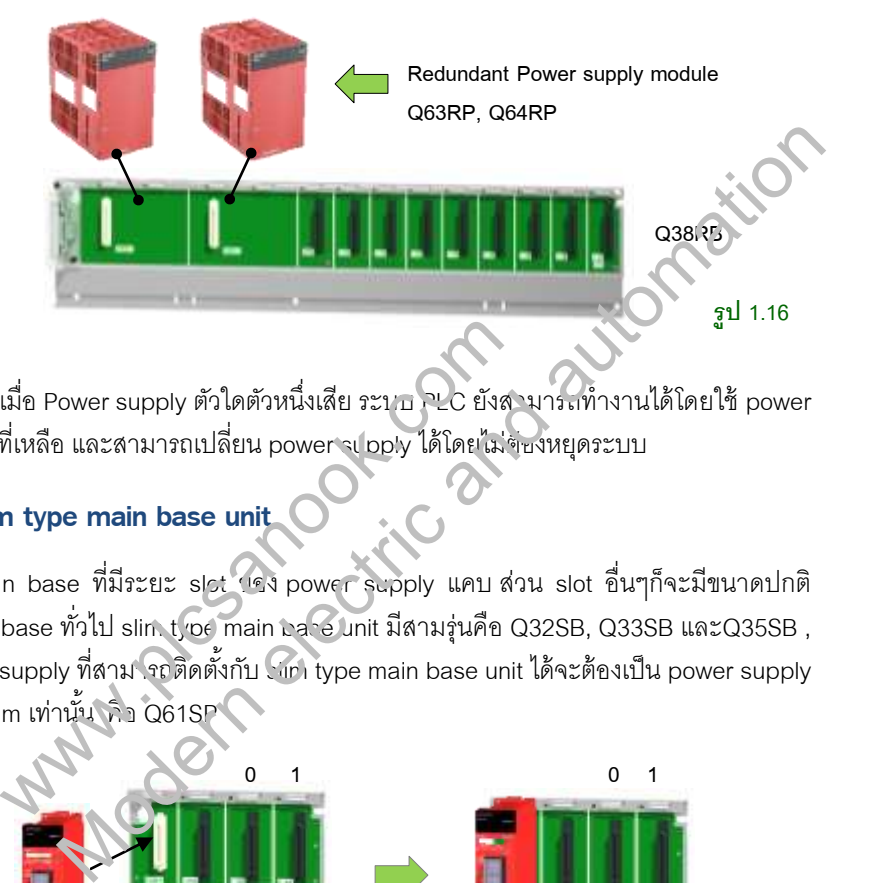

ข้อดีคือเมื่อ Power supply ตัวใดตัวหนึ่งเสีย ระบบ PLC ยังสามารถทำงานได้โดยใช้ power supplyที่เหลือ และสามารถเปลี่ยน power supply ได้โดยไม่ต้องหยุดระบบ

#### 4. Slim type main base unit

คือ main base ที่มีระยะ slot ของ power supply แคบ ส่วน slot อื่นๆก็จะมีขนาดปกติ เท่ากับ base ทั่วไป slin t/pe main pare unit มีสามรุ่นคือ Q32SB, Q33SB และQ35SB , power supply ที่สามารถติดตั้งกับ slim type main base unit ได้จะต้องเป็น power supply  $\mathbb E$ บบ slim เท่านั้น  $\widehat{\mathbb{R}}$ า Q61SP เมื่อ Power supply ตัวใดตัวหนึ่งเสีย ระบบ PLC ยังสา<br>ที่เหลือ และสามารถเปลี่ยน power supply ได้โดยไม่จ่า<br>**n type main base unit**<br>in base ที่มีระยะ slot <sup>(ค</sup>ง power supply แคบ ส่ว<br>base ทั่วไป slin troe main base unit มีสามร

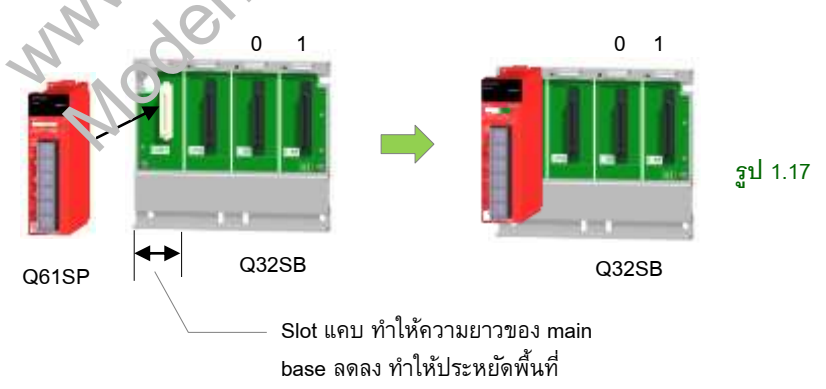

slim type main base ไม่สามารถต่อ extension base ได้

 $\frac{1}{26}$ ฮาร์ดแวร์ PLC 26

#### 1.4 Power supply modules (Q series)

Power supply module ใช้สำหรับจ่ายไฟ 5VDC ให้กับโมดูลต่างๆใน base unit โดยจ่าย แรงดันผ่าน base unit

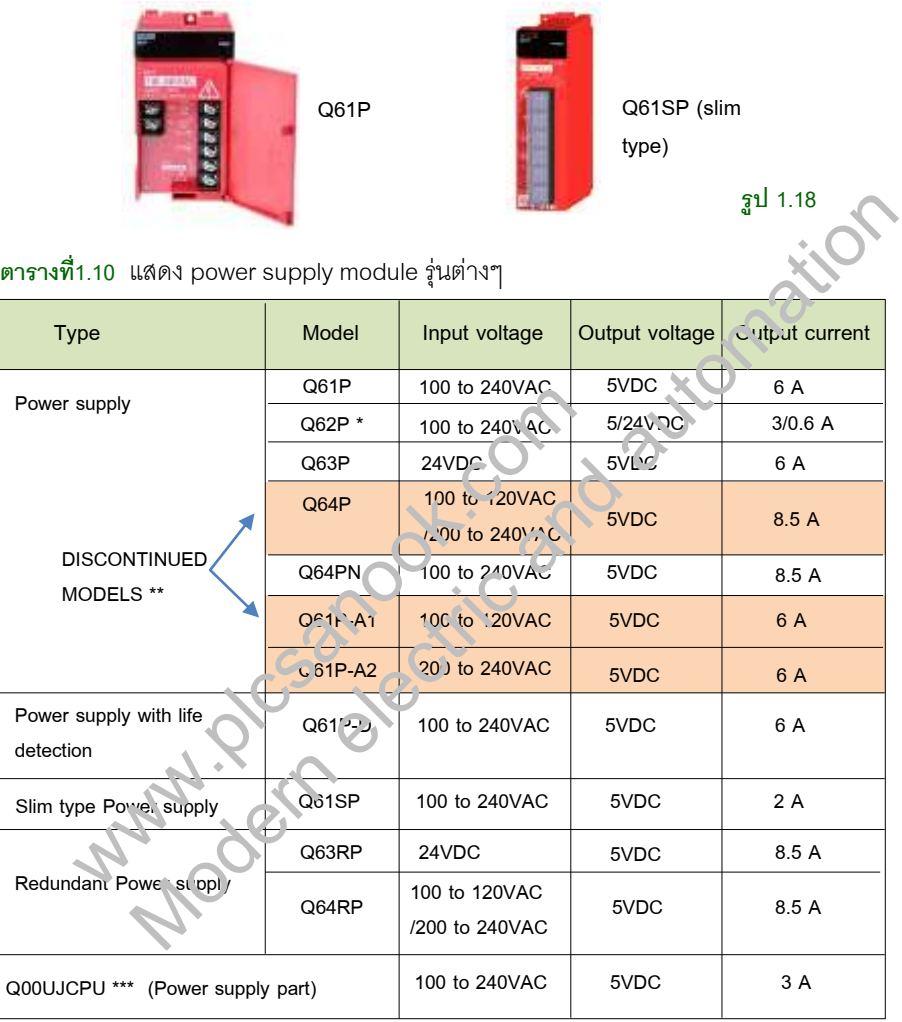

\* Q62P จะมีservice power supply 24VDC ซึ่งต่อออกมายังเทอร์มินอลด้านนอก สามารถ น าไปใช้งานต่างๆได้เช่น ใช้จ่ายไฟให้กับโมดูลอินพุท หรือจ่ายไฟให้โหลดของโมดูลเอาท์พุท service power supply สามารถจ่ายกระแสได้ 0.6A

\*\* Power supply ที่ยกเลิกการผลิตแล้วคือ Q64P, Q61P-A1, Q61P-A2

\*\*\* Q00UJCPU คือ PLC ที่มี power supply ในตัว

 $\frac{1}{2}$ ฮาร์ดแวร์ PLC 30

#### 1.5 Digital input module

Digital input module หรือเรียกสั้นๆว่า input module คือโมดูลสำหรับรับสัญญาณอินพุท แบบดิจิตอล ใช้รับสัญญาณจากอุปกรณ์ไฟฟ้าเช่นสวิตช์และเซ็นเซอร์ โมเดลของ Input moduleจะมี X อยู่ด้วยเสมอ เช่น QX40 , QX41, QX80 เป็นต้น

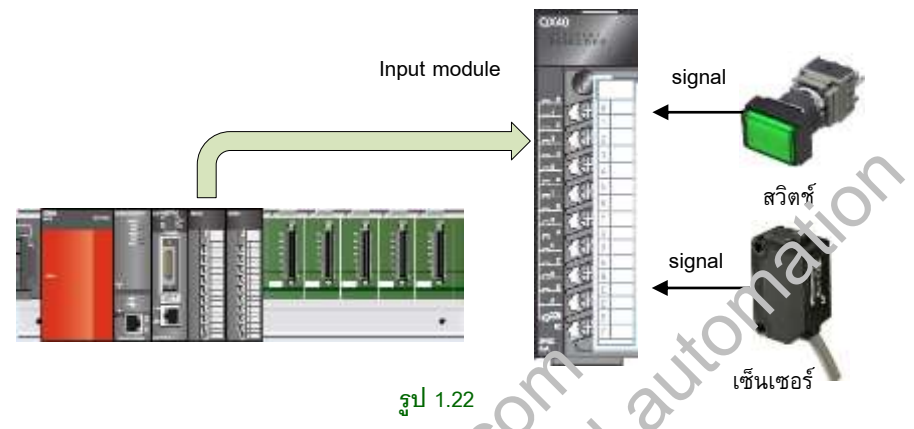

#### ชนิดของ Input modules

Input module มีหลายแบบ ตารางที่1.13 เป็นการแบ่ง pput module ตามจำนวน input และขนาดของแรงดันที่ใช้

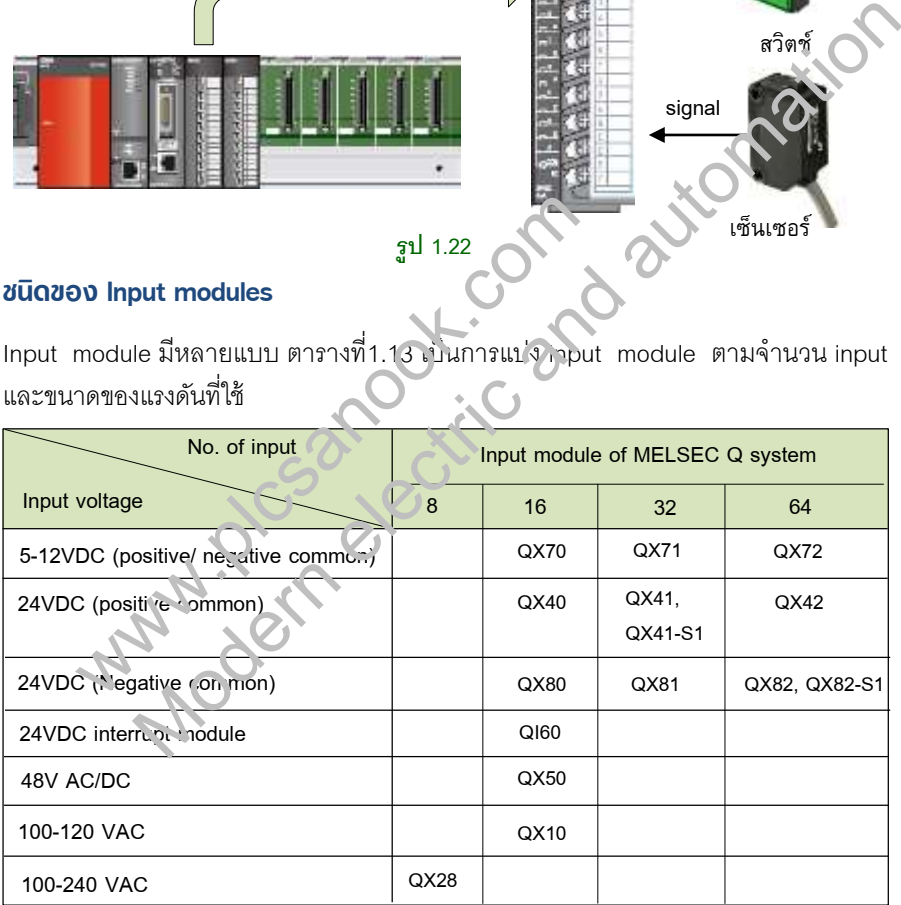

#### **ตาราง1.13**

จากตาราง QX40 และ QX80 คือโมดูลที่มีจำนวน input 16 จุด หมายถึงมีรีเลย์อินพุทจำนวน 16 ตัว

รูปที่ 1.23 เป็นการแบ่ง input module ตามขนาดแรงดันที่ใช้ทางด้านอินพุท และชนิดการ วายริ่ง

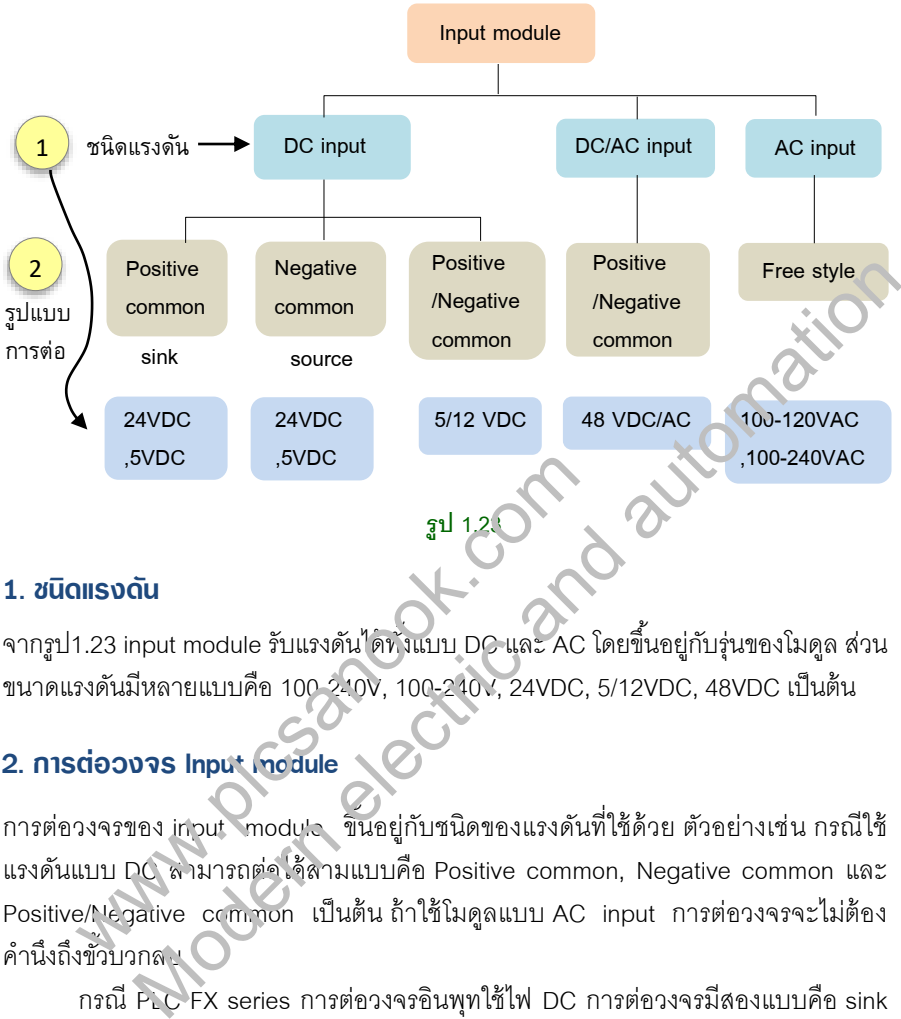

#### 1. ชนิดแรงดัน

จากรูป1.23 input module รับแรงดันได้ทั ้งแบบ DC และ AC โดยขึ ้นอยู่กับรุ่นของโมดูล ส่วน ขนาดแรงดันมีหลายแบบคือ 100-240V, 100-240V, 24VDC, 5/12VDC, 48VDC เป็นต้น

#### 2. กำรต่อวงจร Input module

การต่อวงจรของ input module ขึ ้นอยู่กับชนิดของแรงดันที่ใช้ด้วย ตัวอย่างเช่น กรณีใช้ แรงดันแบบ DC สามารถต่อได้สามแบบคือ Positive common, Negative common และ Positive/Negative common เป็นต้น ถ้าใช้โมดูลแบบ AC input การต่อวงจรจะไม่ต้อง คำนึงถึงขั้วบวกลบ ารงบับ<br>
1.23 input module รับแรงดันได้ทั่งแบบ DC และ AC โ<br>รงดันมีหลายแบบคือ 100 2.0V, 100-210V, 24VDC, ย<br> **cioovจs Input Incdule<br>
3งจรของ input Incdule<br>เข้องเออร์ เด็กมนบบคือ Positive common**<br>Alegative common เป็นต้น ถ้าใ

กรณีPLC FX series การต่อวงจรอินพุทใช้ไฟ DC การต่อวงจรมีสองแบบคือ sink และ source, PLC FX series สามารถต่อวงจรได้ทั้งแบบ sink และ source ขึ้นอย่กับการ ออกแบบของผู้ใช้งาน

input module ของ PLC Q series การต่อวงจรอินพุทโดยใช้ไฟ DC จะเรียกว่า positive common และ negative common เมื่อเทียบกับ FX series, positive common ก็ คือการต่อแบบ sink ส่วน negative common คือการต่อแบบ source , Input module บาง รุ่นก็ต่อได้เฉพาะแบบ positive common บางรุ่นก็ต่อได้เฉพาะ negative common หรือบาง รุ่นต่อได้ทั ้งสองแบบ

#### ประเภทของอินพุทเมื่อแบ่งตำมควำมเร็วในกำรตอบสนองทำงด้ำนอินพุท

กรณีแบ่งตามความเร็วของอินพุท input module แบ่งเป็นสองแบบคือ อินพุทแบบทั่วไปและ อินพุทความเร็วสูง ดังรูปที่ 1.24

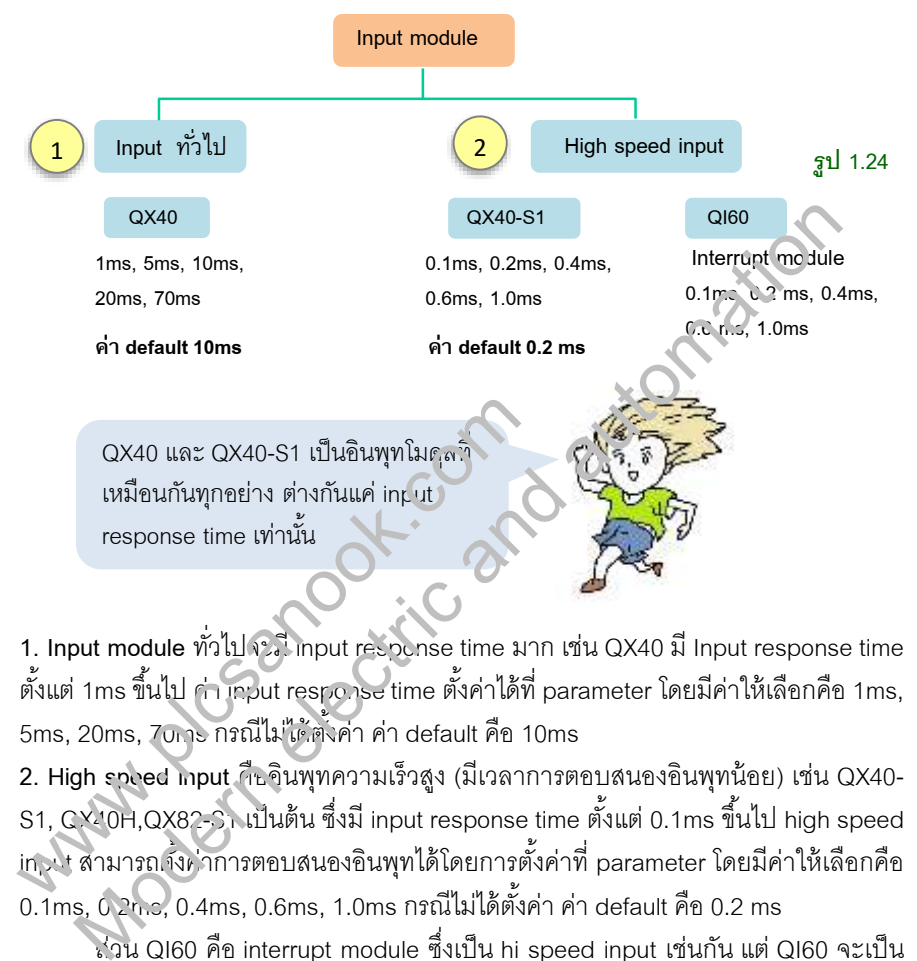

**1. Input module** ทั่วไปจะมีinput response time มาก เช่น QX40 มีInput response time ตั้งแต่ 1ms ขึ้นไป ค่า input response time ตั้งค่าได้ที่ parameter โดยมีค่าให้เลือกคือ 1ms. 5ms, 20ms, 7บกาะ กรณีไม่ให้ตั้งค่า ค่า default คือ 10ms

**2. High speed input** คืออินพุทความเร็วสูง (มีเวลาการตอบสนองอินพุทน้อย) เช่น QX40- S1, CX40H,QX82-S) เป็นต้น ซึ่งมี input response time ตั้งแต่ 0.1ms ขึ้นไป high speed input สามารถ <sub>เ</sub>จ้น ่าการตอบสนองอินพุทได้โดยการตั้งค่าที่ parameter โดยมีค่าให้เลือกคือ  $0.1$ ms, 0.2 น.ะ, 0.4ms, 0.6ms, 1.0ms กรณีไม่ได้ตั้งค่า ค่า default คือ 0.2 ms

ส่วน QI60 คือ interrupt module ซึ่งเป็น hi speed input เช่นกัน แต่ QI60 จะเป็น ้อินพุทที่ใช้กับ Interrupt program เท่านั้น

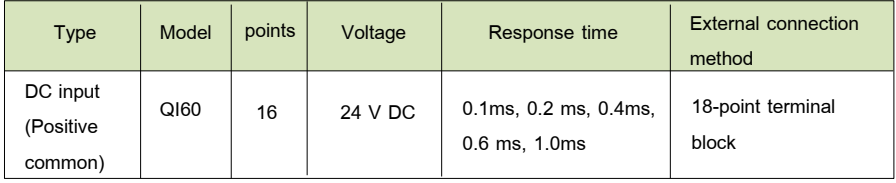

**ตาราง 1.15** แสดงข้อมูลของ Interrupt module

 $\pi$ าร์ดแวร์ PLC 34

#### 1.6 Digital output module

Digital output module หรือเรียกสั้นๆว่า output module คือโมดูลสำหรับจ่ายสัญญาณ เอาท์พุทแบบดิจิตอล (ON-OFF) หมายเลขเอาท์พุทจะใช้เลขฐาน16 โมเดลของ output moduleจะมี Y อยู่ด้วยเสมอ เช่น QY10 , QY40P เป็นต้น

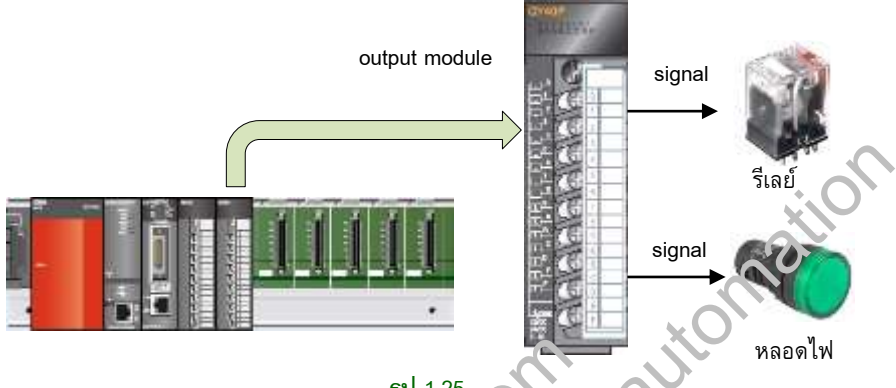

#### **รูป 1.25**

#### ชนิดของ Output modules

Output module มีหลายแบบ ตารางที่ 1 เจเป็นการแบ่ง output module ตามจำนวน output และขนาดของแรงดันที่ใช้

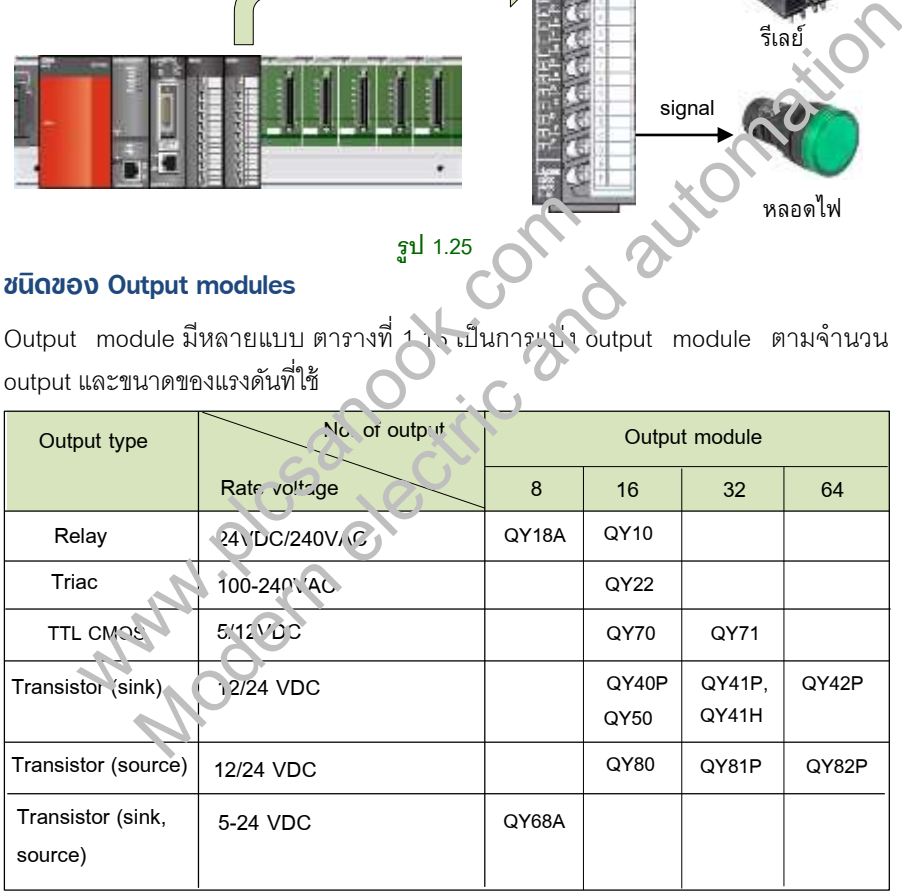

#### **ตาราง 1.16**

จากตาราง QY10 คือ output module แบบ relay มีจำนวนเอาท์พุท 16 จุด หมายถึงสามารถ ต่อกับอุปกรณ์ภายนอกได้ 16 จุด เอาท์พุทแบบรีเลย์สามารถใช้ได้ทั้งไฟกระแสตรงและ กระแสสลับ

ฮาร์ดแวร์PLC 36

#### 1.7 I/O Combined Module

I/O Combined Module คือโมดูลที่รวมอินพุทและเอาท์พุทในโมดูลเดียวกัน ส่วนอุปกรณ์ เอาท์พุท ใช้เป็นทรานซิสเตอร์ทั้งหมด

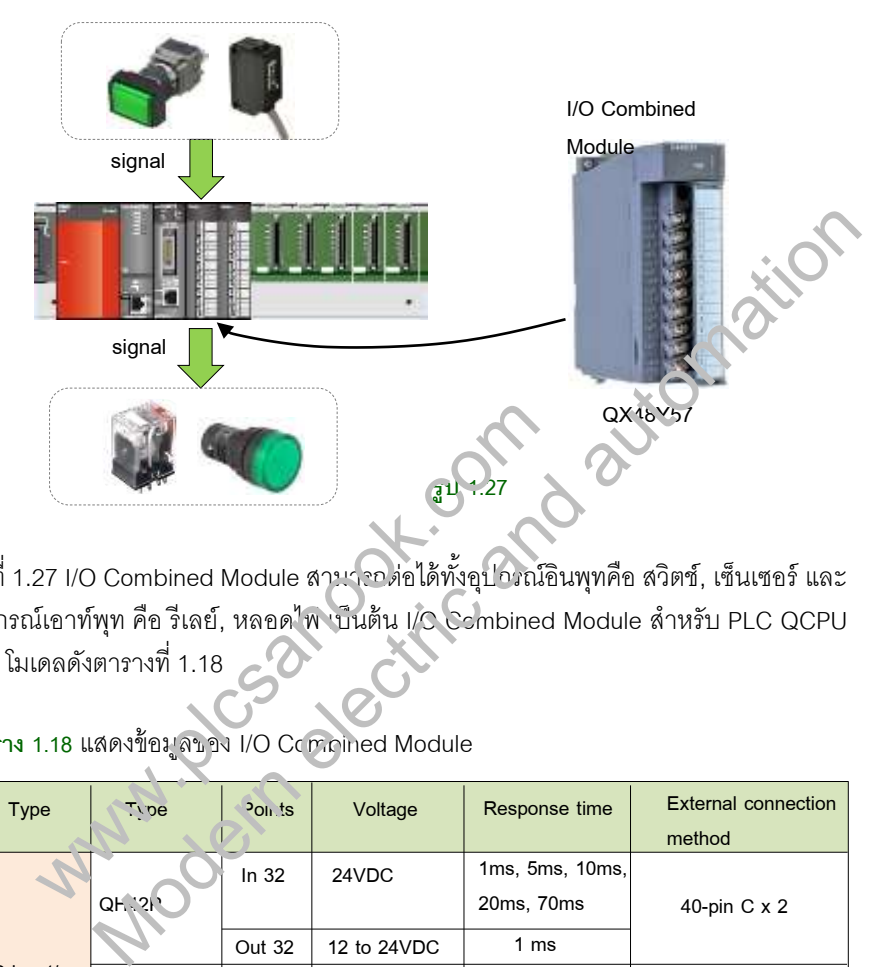

รูปที่ 1.27 I/O Combined Module สามารถต่อได้ทั้งอุปกรณ์อินพุทคือ สวิตช์, เซ็นเซอร์ และ อุปกรณ์เอาท์พุท คือ รีเลย์, หลอด<sup>1</sup>พ เบ็นต้น I/C Combined Module สำหรับ PLC QCPU มี 3 โมเดลดังตารางที่ 1.18

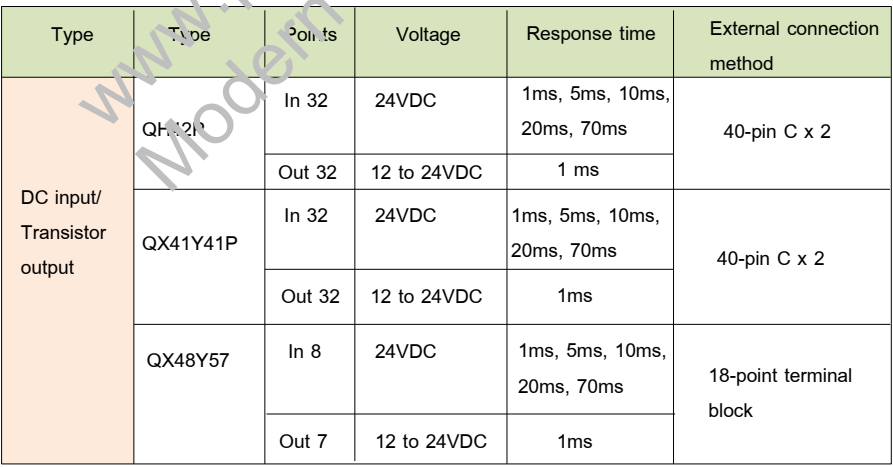

**ตาราง 1.18** แสดงข้อมูลของ I/O Combined Module

# 1.8 การเชื่อมต่อโมดลอินพทและโมดลเอาท์พทกับอุปกรณ์ต่างๆ

โมดูลอินพุทและเอาท์พุทของ MELSEC Q มีการเชื่อมต่อกับอุปกรณ์ภายนอก 3 แบบ ดังรูป ที่ 1.28

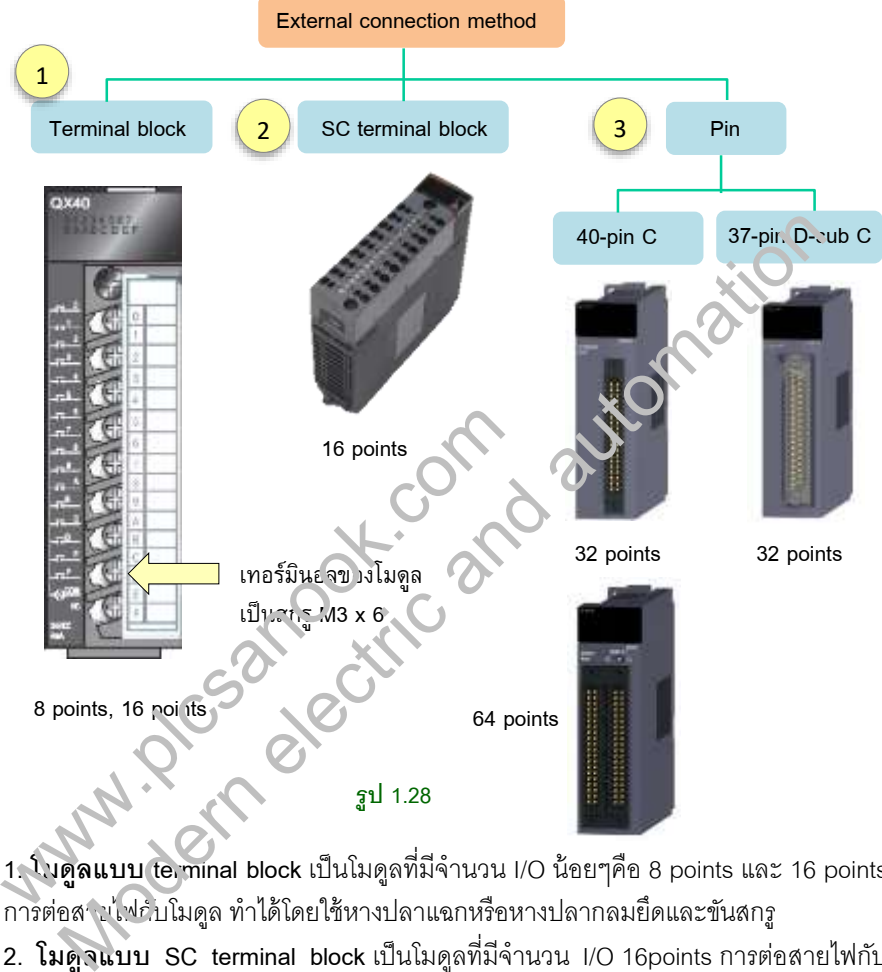

**1. โมดูลแบบ terminal block** เป็นโมดูลที่มีจ านวน I/O น้อยๆคือ 8 points และ 16 points การต่อสามไฟกับโมดล ทำได้โดยใช้หางปลาแฉกหรือหางปลากลมยึดและขันสกร

2. **โมดูจแบบ SC terminal block** เป็นโมดูลที่มีจำนวน I/O 16points การต่อสายไฟกับ โมดูลจะใช้หางปลาแบบพินหรือสายเปลือย

**3. โมดูลแบบ Pin** เป็นโมดูลที่มีI/O ขนาด 32 points และ 64 points มีสองแบบคือ 40 pin C และ 37-pin D-sub C

**3.1 โมดลแบบ 40-Pin C** กรณี module ขนาด 32 points จะมีพินจำนวน 40 pin กรณีเป็น module ขนาด 64 points จะมีพิน 40 พินจำนวนสองชุด เรียกว่า 40-pin C x2

**3.2 โมดูลแบบ 37-pin D-sub C** มีเฉพาะ module ขนาด 32 points โดยมีพิน จ านวน 37 pin

 $\pi$ าร์ดแวร์ PLC 38

#### Input module แบบ terminal block (16 points)

รูปที่ 1.29 เป็นโมดูลอินพุทแบบ 16 points คือ QX40 หมายเลขอินพุทใช้เลขฐาน 16 คือ 00 ถึง 0F ส่วนตำแหน่งอินพุท X ขึ้นอยู่กับตำแหน่งของโมดูล ตัวอย่างเช่น ถ้าตำแหน่ง I/O ของ โมดูลคือ 00-0F ตำแหน่งอินพุทของโมดูลคือ X00 ถึง X0F ถ้าตำแหน่ง I/O ของโมดูลคือ 20-2F ตำแหน่งอินพทของโมดลคือ X20 ถึง X2F เป็นต้น

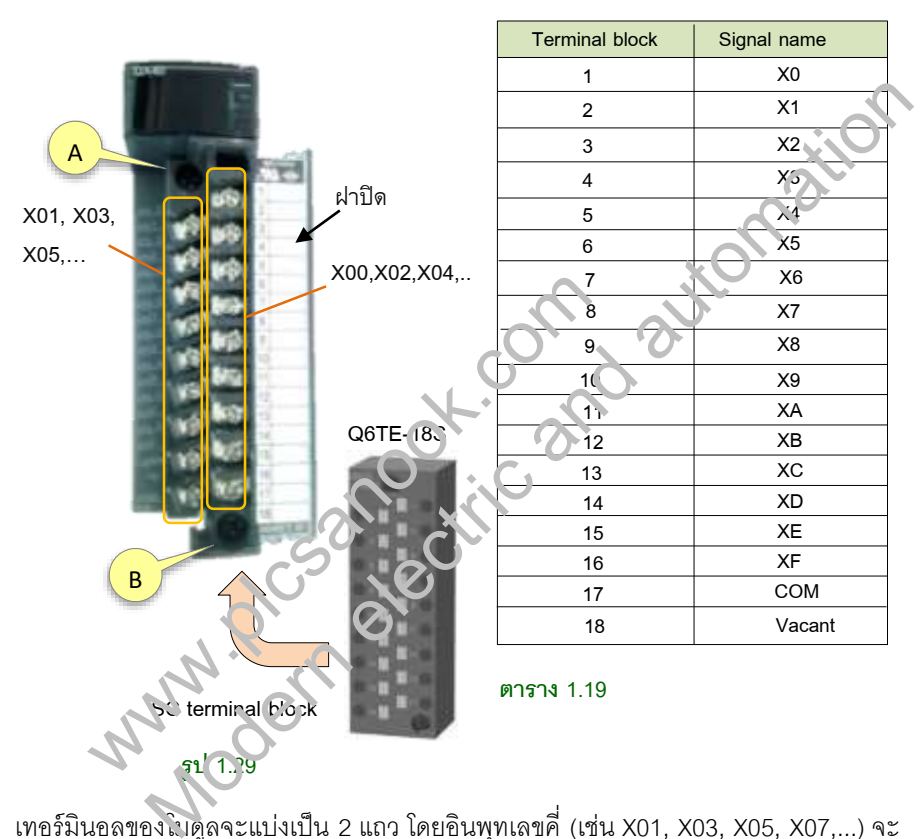

เทอร์มินอลของโมดูลจะแบ่งเป็น 2 แถว โดยอินพุทเลขคี่ (เช่น X01, X03, X05, X07,...) จะ อยู่แถวด้านใน อินพุทเลขคู่ (เช่น X00, X02, X04, X06,...)จะอยู่แถวนอก

จากรูป 1.29 ด้านในฝาปิดเทอร์มินอลจะมีแผ่นป้ายแสดงตัวเลข 1 ถึง 18 หมายถึงมี เทอร์มินอล 18 ตัว เทอร์มินอล 1 คืออินพุทแรกของโมดูล (X00) เทอร์มินอล 2 คืออินพุทตัวที่ สอง (X01) เทอร์มินอล 17 คือ COM ส่วนเทอร์มินอล 18 ไม่ได้ใช้งาน

เทอร์มินอลของโมดูลสามารถถอดออกได้โดยใช้ไขควงหมุนสกรูที่จุด A และ B นอกจากนั้น ยังสามารถเปลี่ยนเป็น SC terminal block ได้เช่นกัน โดยการติดตั้ง SC terminal block รุ่น Q6TE-18S

#### กำรต่อวงจร DC input module (Positive common)

จากรูป1.31 เป็นการต่อวงจรแบบ positive common โดยใช้แรงดัน 24VDC ขั้วลบของ ี แหล่งจ่ายใช้สัญลักษณ์ C ส่วนขั้วบวกใช้สัญลักษณ์ P สมมุติว่าตำแหน่งอินพุทคือ X20 ถึง X2F

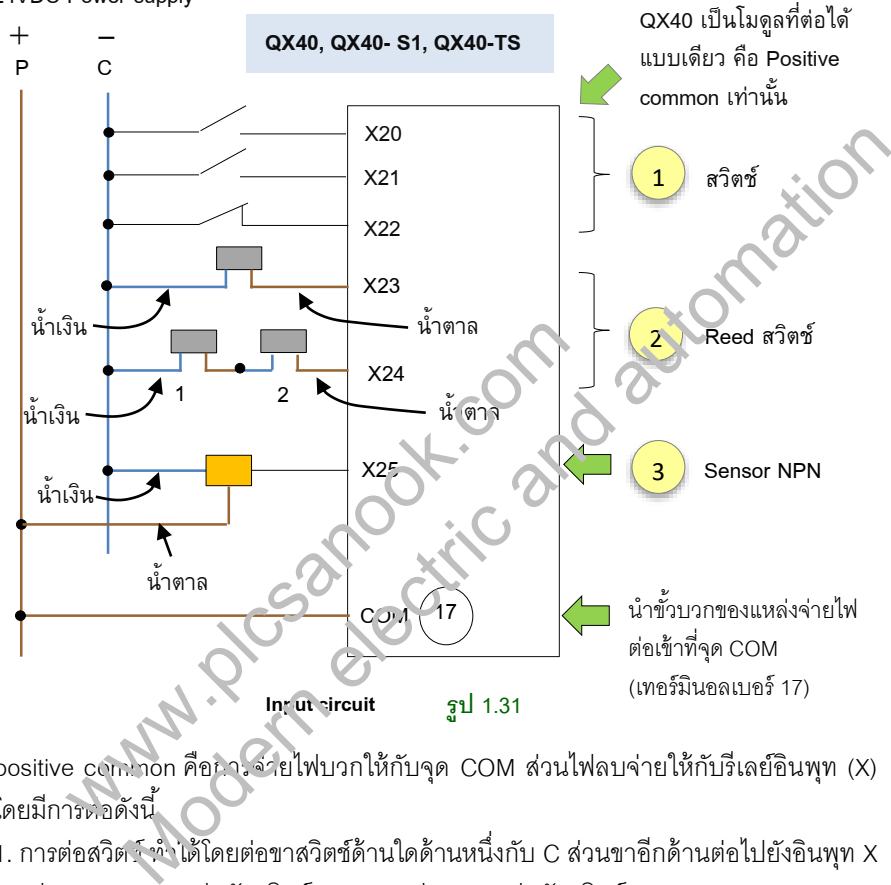

24VDC Power supply

positive common คือการจ่ายไฟบวกให้กับจุด COM ส่วนไฟลบจ่ายให้กับรีเลย์อินพุท (X) โดยมีการต่อดังนี ้

1. การต่อสวิตช์ ท าได้โดยต่อขาสวิตช์ด้านใดด้านหนึ่งกับ C ส่วนขาอีกด้านต่อไปยังอินพุท X ในรูป X20 และ X21 ต่อกับสวิตช์แบบ N/O ส่วน X22 ต่อกับสวิตช์แบบ N/C

2. การต่อ reed สวิตช์ (หรือ proximity switch แบบสองสาย) ทำได้โดยนำสายสีน้ำเงินต่อ กับ C ส่วนสายสีน้ำตาลต่อกับอินพทX จากรป1.31 เป็นการต่อ reed สวิตช์กับ X23 ส่วน X24 เป็นการนำ reed สวิตช์สองตัวมาอนุกรมกันและต่อกับอินพุท

3. เป็นการต่อเซ็นเซอร์แบบ 3 สาย (เช่น proximity sensor, photo sensor) การต่อวงจร ี แบบ positive จะต้องใช้เซ็นเซอร์แบบ NPN เท่านั้น เซ็นเซอร์แบบ 3 สาย จะมีสายสีดำเพิ่ม ี เข้ามาซึ่งเป็นสายเอาท์พุท วิธีการต่อคือนำสายเอาท์พุทของเซ็นเซอร์ต่อเข้ากับอินพุท X, สาย น้ำตาลต่อกับ P และสายน้ำเงินต่อกับ C

 $\pi$ าร์ดแวร์ PLC 42

#### กำรต่อวงจร DC input module (Negative common/Positive common)

ตัวอย่างรูปที่ 1.33 เป็นการต่อวงจรอินพุทของ QX70 ซึ่งเป็นโมดูลที่ต่อได้ทั้งแบบ positive common และ negative common ใช้แรงดันได้สองแบบคือ 5VDC และ 12VDC สมมุติว่า ต าแหน่งอินพุทคือ X20 ถึง X2F

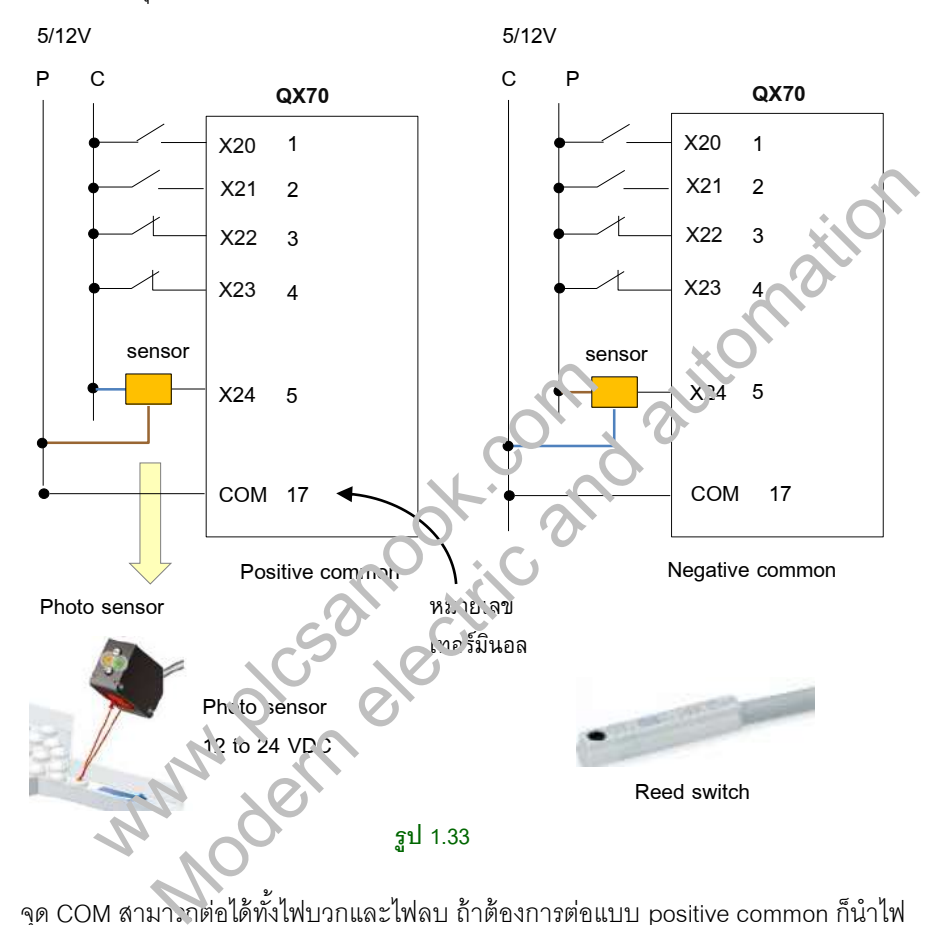

จุด COM สามา กต่อได้ทั้งไฟบวกและไฟลบ ถ้าต้องการต่อแบบ positive common ก็นำไฟ บวกต่อที่ COM ถ้าต้องการต่อแบบ negative common ก็นำไฟลบต่อที่ COM ส่วน sensor ที่นำมาต่อ ต้องเป็นเซ็นเซอร์ที่ใช้ได้กับแรงดัน 5V หรือ 12V โดยส่วนใหญ่เซ็นเซอร์จะใช้ได้กับ แรงดัน 12V ถึง 24VDC กรณีใช้แรงดัน 5V ก็จะต้องหาเซ็นเซอร์ที่ใช้กับแรงดัน 5VDC โดยเฉพาะ

การใช้ reed switch กับแรงดัน 12V หรือ 5V จะต้องดูข้อมูลจำเพาะของ reed switch ก่อน , reed switch แบบ 2 สาย ส่วนใหญ่จะใช้ได้กับแรงดัน 24VDC ส่วน reed switchแบบ 3 สาย จะใช้ได้กับแรงดันหลายๆระดับ เช่น 5V , 12V , 24VDC เป็นต้น

 $\pi$ าร์ดแวร์ PLC 50

#### กำรต่อวงจร output module แบบทรำนซิสเตอร์(sink)

จากรูปที่1.43 QY40P เป็น output module แบบทรานซิสเตอร์ ที่มีขนาด 16จุด (16 points) การต่อวงจรเป็นแบบ sink ใช้แรงดันได้ตั้งแต่ 12 ถึง 24VDC ในรูปใช้แรงดัน 24VDC สมมุติ ว่าตำแหน่งเอาท์พทคือ Y00 ถึง Y0F

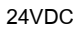

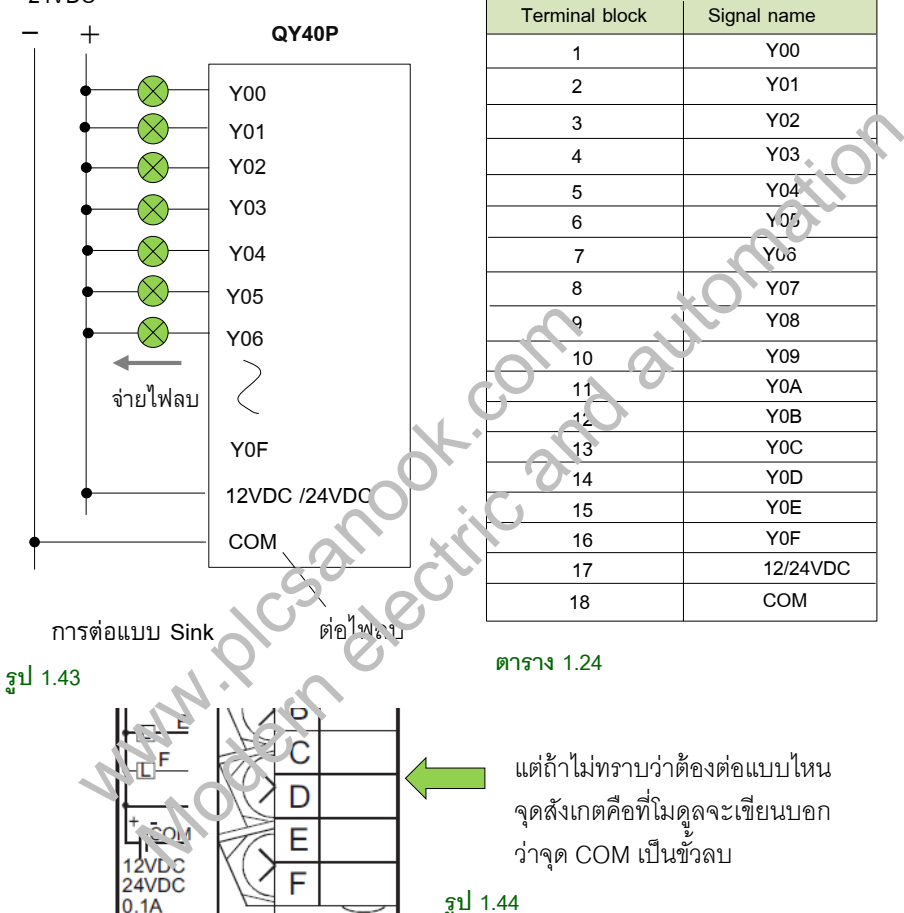

การต่อเอาท์พุทโมดูลแบบทรานซิสเตอร์ของ QCPU จะต่างจาก FXCPU(ทรานซิสเตอร์) คือ จะต้องจ่ายไฟทั้งขั้วบวกและขั้วลบให้กับโมดูลด้วย จากรูป 1.43 ที่เทอร์มินอล 12VDC/24VDC จะต้องต่อกับขั้วบวก ส่วนเทอร์มินอล COM ต่อกับขั้วลบของแหล่งจ่าย การต่อวงจรแบบ sink เมื่อเอาท์พุททำงาน เอาท์พุทจะจ่ายไฟลบออกมา ดังนั้นปลาย สายคีกด้าบของโหลดจะต้องต่อกับขั้วบาก

#### Input module แบบ 40-pin C (32 points)

รูปที่1.49 เป็นตัวอย่างโมดูลอินพุทแบบ 32 points คือ QX41 หมายเลขอินพุทใช้เลขฐาน 16 ส่วนตำแหน่งอินพุท X ขึ้นอยู่กับตำแหน่งของโมดูล ตัวอย่างเช่น ถ้าตำแหน่ง I/O ของโมดูล คือ 00-1F ตำแหน่งอินพทของโมดลคือ X00 ถึง X1F

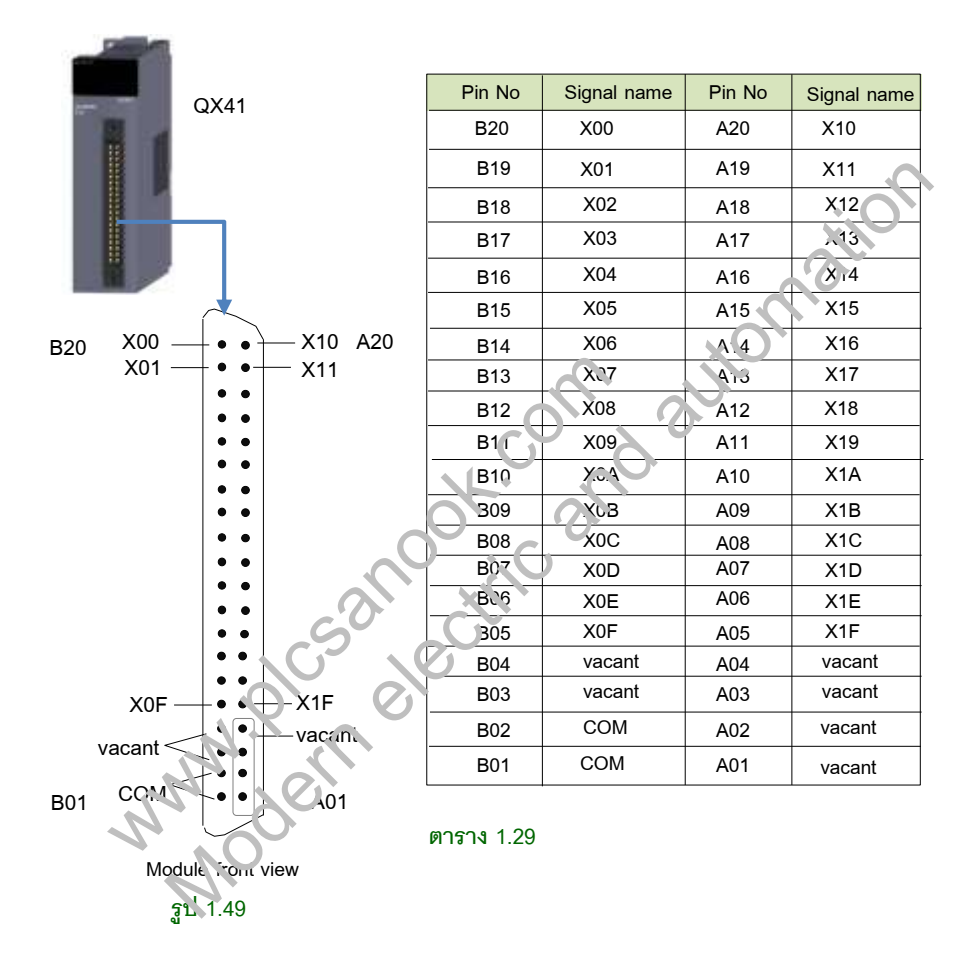

จากรป1.49 พินของโมดลจะแบ่งเป็น 2 แถว แถวละ 20 พิน รวมทั้งหมดมี 40 พิน โดยอินพท 16 บิตแรกคือ X00 ถึง X0F จะอยู่แถวด้านซ้าย อินพุท 16 บิตถัดมาคือ X10 ถึง X1F จะอยู่ แถวขวา ตำแหน่ง X00 คือพิน B20 ตำแหน่ง X01 คือพิน B19 เป็นต้น ตำแหน่งพินในรูป มอง จากด้านหน้าของโมดูล

พิน B01 และ B02 คือ COM พินที่ไม่ได้ใช้งานคือ B03, B04 และ A01 ถึง A04 (vacant)

# กำรติดตั้งโมดูลและกำรถอดโมดูล

ก่อนติดตั้งโมดูลหรือถอดโมดูลจะต้องปิดแหล่งจ่ายไฟของ power supply ก่อน การถอดหรือ ติดตั้งโมดูลในขณะที่มีไฟจ่ายให้ระบบ จะทำให้อุปกรณ์เสียหายได้ และทำให้ PLC error ยกเว้นระบบ PLC ที่มีCPU รองรับการเปลี่ยนโมดูลแบบ online (ขณะที่ power on) คือ process CPU และ Redundant CPU , อีกระบบที่สามารถเปลี่ยนโมดูลขณะ Online ได้ คือ MELSECNET/H remote I/O station

#### 1. กำรประกอบโมดูล

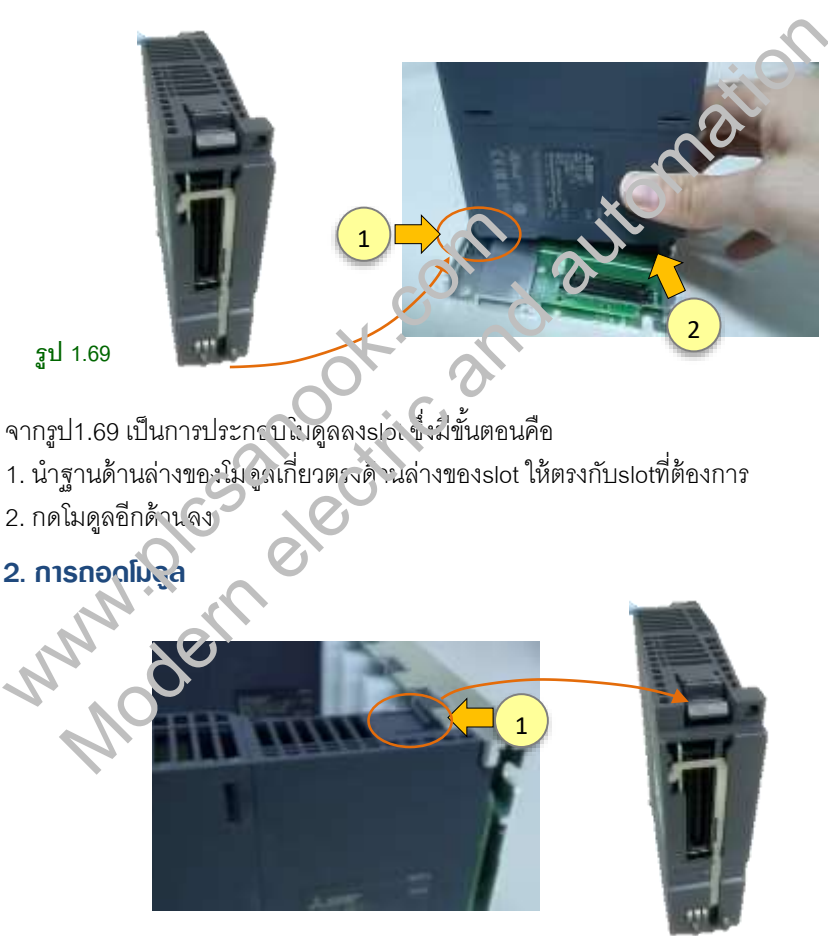

**รูป 1.70**

จากรูป 1.70 เป็นการถอดโมดูลออกจากslot ซึ่งมีขั้นตอนคือ 1. กดตัวล็อกที่ด้านบนของโมดูลพร้อมกับดึงโมดูลออก

ฮาร์ดแวร์ PL $C$  72

#### กำรติดตั้ง Main base และ Extension base

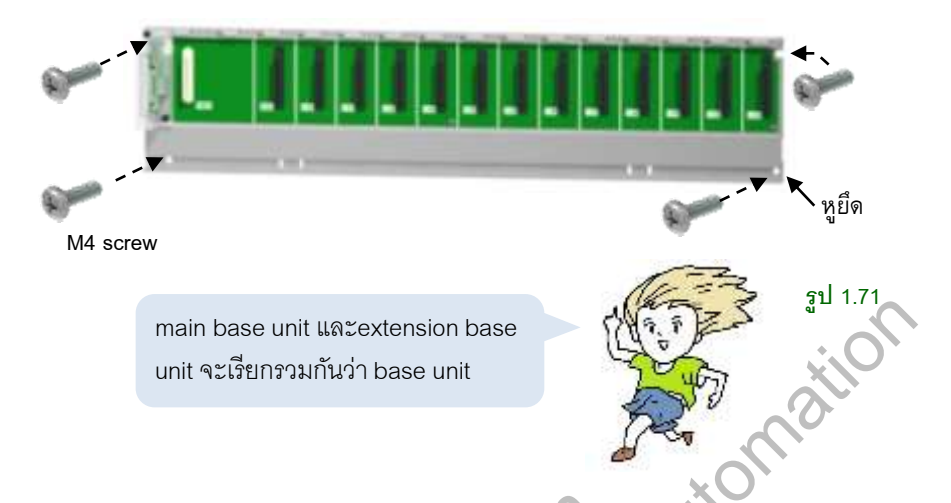

การติดตั้ง Base unit กับตู้ไฟฟ้าทำได้โดยใช้สกรู M4 ยึ่ จ<sup>ิ</sup>เวลse unit กับตู่ไฟฟ้า โดยยึดที่หูยึด

#### Q00UJCPU

PLC รุ่น Q00UJCPU เป็น PLC แบบ uriversal ที่รวม Base unit, Power supply module และ CPU module ใน unit เดียวกับอุปกรณ์กั้งสามจะประกอบมาเป็นชุดเดียวกัน ไม่ สามารถดึงออกจากกันได้ Main pase ของ Q00 UCPU มีขนาดเดียวคือ 5 slots

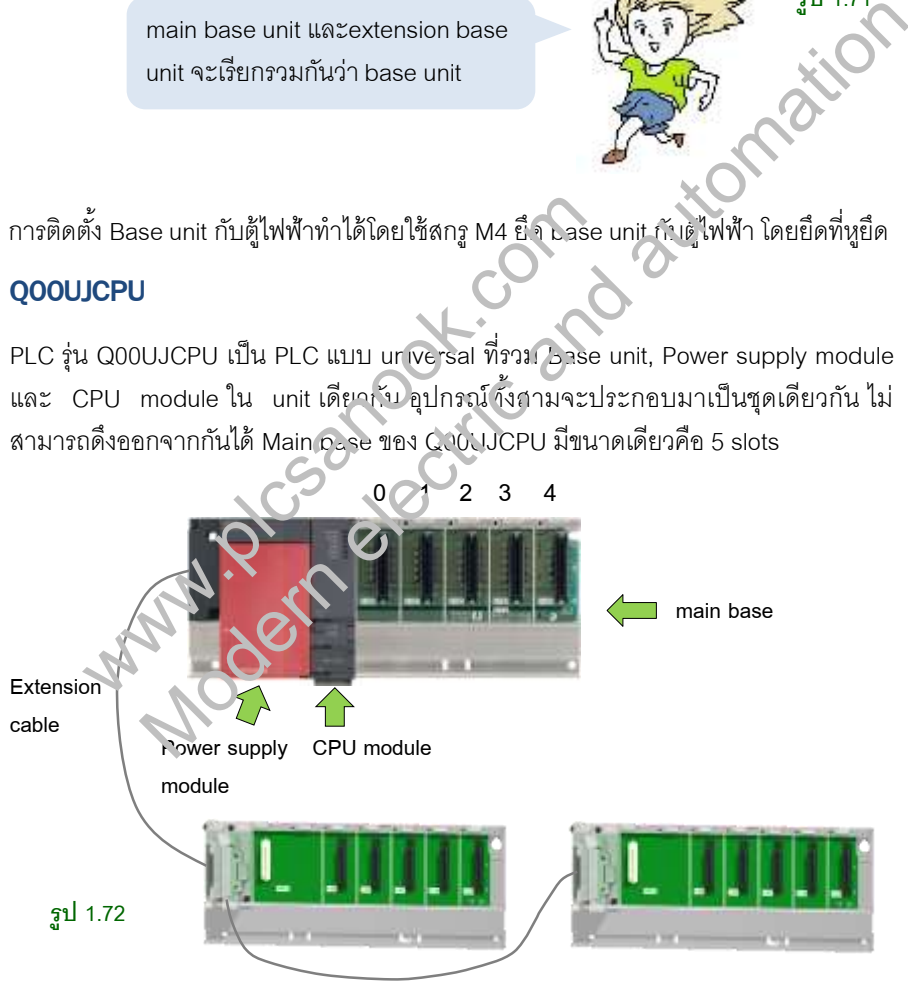

Q00UJCPU สามารถต่อextension base ได้2 ตัว

#### 1.14 Number of I/O occupied points

Number of I/O occupied points (I/O ย่อมาจาก input/output ) หรือเรียกสั้นๆว่า Number of I/O หมายถึงจำนวนอินพุทและเอาท์พุทที่โมดูลนั้นๆใช้ไป ตัวอย่างรูปที่ 1.78 QX40 คือ input module มี number of I/O  $\,$  จำนวน 16 points หมายถึง สามารถต่ออินพุทได้ 16 ตัว คือต าแหน่ง X20 ถึง X2F

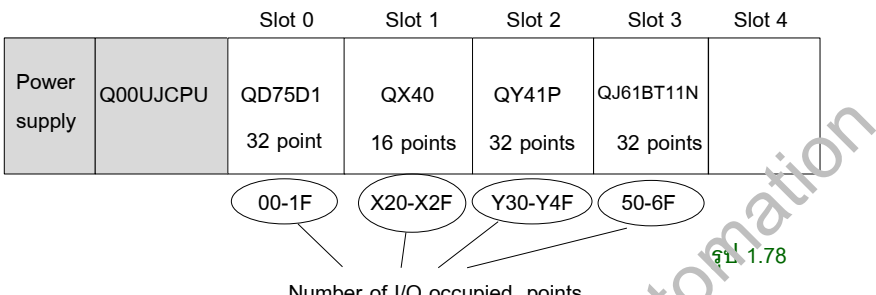

Number of I/O occupied points

QY41P คือ output module มี number of I/O (จำ เวม 32 points หมายถึงสามารถต่อ อุปกรณ์เอาท์พุทได้ 32 จุด คือตำแหน่ง Y30 ถึง Y4F

QD75D1 และ QJ61BT11N คือ intelligent module แม้ว่าจะไม่ใช่อุปกรณ์ขยาย จำนวน I/O โดยตรง แต่เมื่อต่อใช้งานกับ PLC ก็จะกิน เนื้อที่ I/O ของระบบ PLC ด้วย intelligent module จะมีnumber of I/O เท่ากับ 16 points และ 32 points (ขึ ้นอยู่กับรุ่น โมดูล )

#### 1.8 Start XY

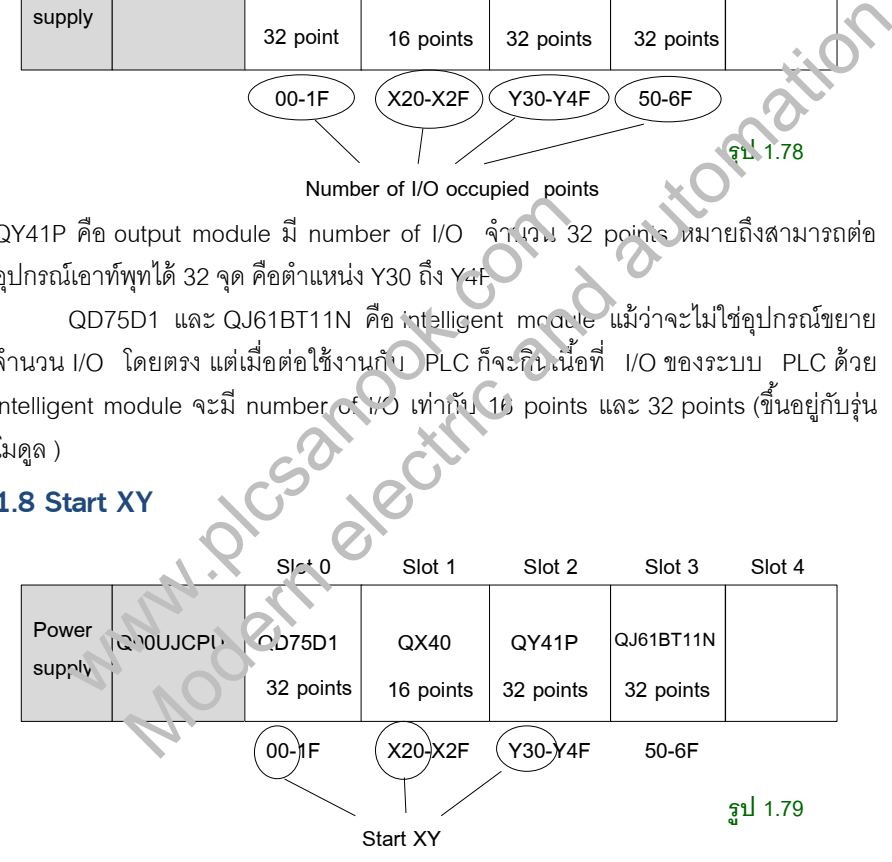

Number of I/O ของโมดูล จะมีผลต่อ start XY ในระบบ PLC จากรูป 1.79 QD75D1 มี ขนาด I/O 32 points เมื่อติดตั้งที่ slot 0 ตำแหน่ง I/O ของ QD75D1 คือ 00-1F, 00 ก็คือ start XY ซึ่งเป็นหมายเลข I/O เริ่มต้นของโมดูล, QX40 สามารถต่ออินพุทได้ตั้งแต่ X20 ถึง X2F ดังนั้น QX40 มี start XY คือ 20, QY41P สามารถต่อเอาท์พทได้ตั้งแต่ Y30 ถึง Y4F ู้ตำแหน่ง I/O ของ QY41P จะ start ที่ Y30 ดังนั้น QY41P มี start XY คือ 30

#### 2.6 กำร Format Memory card

ใช้ในกรณีที่ต้องการ Format หน่วยความจำของ Memory card ให้ทุกอย่างกลับมาเป็นค่า ้<br>เริ่มต้ม ซึ่งมีขั้นตอนดังนี้

1. กดสวิตช์ RUN/STOP/RESET ไปยังตำแหน่ง STOP

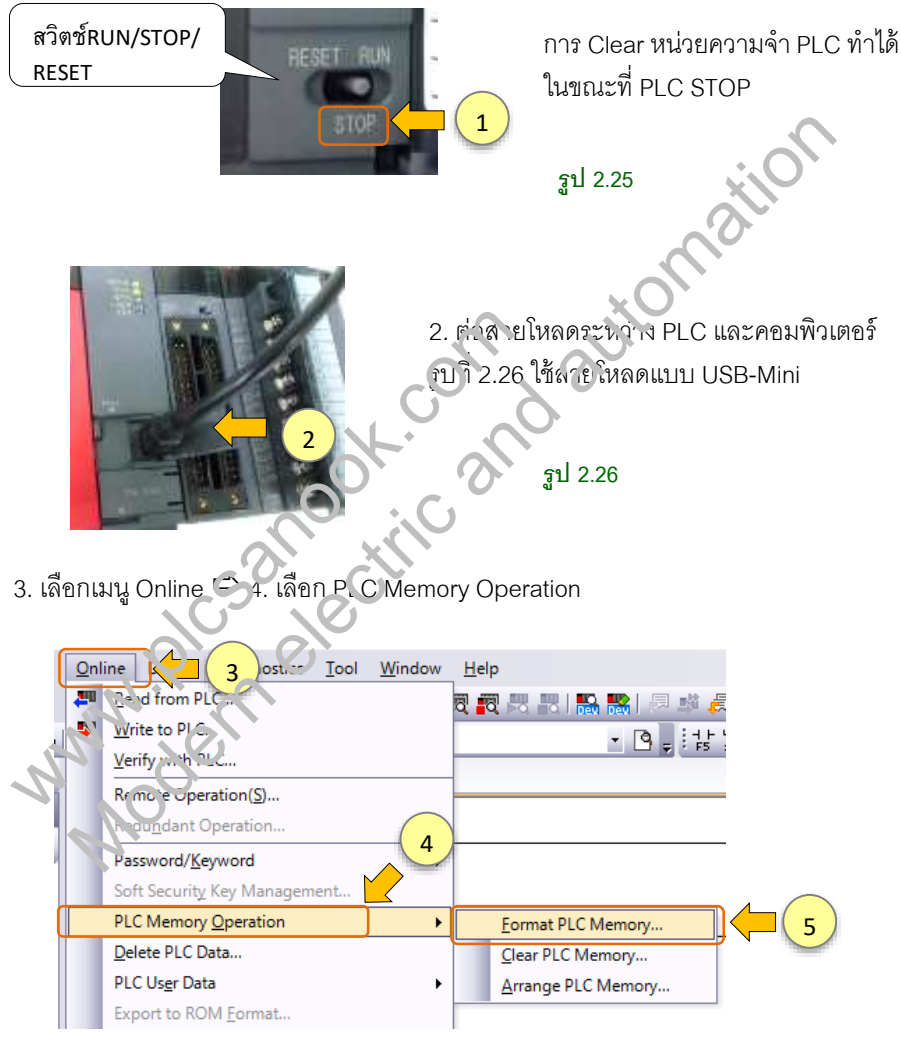

**รูป 2.27**

#### กำรปรับค่ำ input respond time ของ input module

จากรูป2.45 เป็น configuration ของ PLC Q00UJCPU, QX40-S1 ติดตั้งที่ slot2 ต้องการ ้ำปรับ input response time ของ OX40-S1 เป็น 0.1ms สามารถทำได้ดังนี้

![](_page_31_Figure_3.jpeg)

# บทที่ 3 คำสั่งพื้นฐานและอุปกรณ์

#### ภำษำโปรแกรมของ PLC Q series

ภาษาโปรแกรมที่ใช้ในการเขียนเพื่อให้ PLC ทำงานได้มีหลายภาษา ภาษาโปรแกรมที่ใช้กับ PLC Q series มี6 แบบดังรูป3.1

![](_page_32_Figure_4.jpeg)

สำหรับเนื้อหาของคู่มือPLC จะอธิบายเฉพาะภาษา Ladder diagram โดยใช้ซอฟต์แวร์ GX works 2

#### 3.1 Ladder diagram

Ladder diagram หรือเรียกว่าโปรแกรมล าดับ (Sequence program) คือโปรแกรมที่เขียน เป็นลำดับ เป็นบรรทัดๆ เริ่มจากบรรทัดบนไปบรรทัดล่าง แต่ละบรรทัดมีการเรียงอุปกรณ์จาก ซ้ายไปขวา Ladder diagram เรียกได้อีกหลายแบบเช่น วงจรแลดเดอร์ (ladder circuit), แลดเดอร์ไดอะแกรม (ladder diagram), วงจรโปรแกรม (circuit program) สำหรับเนื้อหาของคู่มือPLC จะอธิบายเจพาะภาษา<br>
1.2<br>
works 2<br> **3.1 Ladder diagram**<br>
Ladder diagram<br>เป็นลำดับ เป็น บะภัดๆ เริ่มจากบรรทัดบนไปบรรทัดล่า<br>ข้ายไปขวา Ladder dayram เรียกได้อีกหลายแบบเ<br>แลดแอร์ไดอะแกาะ (ladder diagram)

![](_page_32_Figure_8.jpeg)

#### Input relay (X)

์ รีเลย์อินพุท (input relay) ใช้สัญลักษณ์ X เป็นอุปกรณ์แบบบิต มีความหมายสองแบบคือ

![](_page_33_Figure_3.jpeg)

![](_page_33_Figure_4.jpeg)

จากรูป3.33 เมื่อสวิตช์ S1 ON จะทำให้รีเลย์อินพุทจริงทำงาน X20 ทำงาน (photo coupler ้ทำงาน) เมื่อ photo coupler ทำงาน ก็จะส่งข้อมูลไปยังหน่วยความจำของ PLC และทำให้ ์ รีเลย์อินพท X20 ในโปรแกรมทำงานด้วย

# ค าสั่งพื ้นฐานและอุปกรณ์ 146

2.2 อุปกรณ์จะทำงานก็ต่อเมื่อมีการสั่งจากอุปกรณ์อื่นๆ ตัวอย่างเช่น รูปที่3.34 เมื่อกด Bit object X25 ที่ GOT หน้าสัมผัส X25 ในวงจรแลดเดอร์ PLC ก็จะ ON ด้วย

![](_page_34_Figure_2.jpeg)

#### Output relay (Y)

์ รีเลย์เอาท์พท (output relay) ใช้สัญลักษณ์ Y เป็นอปกรณ์แบบบิต มีความหมายสองแบบคือ

![](_page_35_Figure_3.jpeg)

2. รีเลย์เอาท์พุทในโปรแกรม เป็นรีเจ<sub>ี</sub>เในหน่วยความจำของ PLC ใช้เป็นหน้าสัมผัสและเป็น รีเลย์เอาท์พุทใน sequence pro ุาะ m รีเลย์เอาท์ พุทในโปรแกรมใช้สำหรับ ON/OFF รีเลย์ เอาท์พุทจริงของ output module อีกด้วย

![](_page_35_Figure_5.jpeg)

จากรูป3.38 เมื่อ X20 ON จะทำให้คอยล์รีเลย์ Y30 ในโปรแกรม ON จากนั้นรีเลย์ Y30 ซึ่ง เป็นอุปกรณ์เอาท์พุทจริงก็จะ ON ด้วยเช่นกัน และทำให้หลอดไฟ L0 ติด

ค าสั่งพื ้นฐานและอุปกรณ์ 160

![](_page_36_Figure_1.jpeg)

ค าสั่งอินพุทเป็นค าสั่งพื ้นฐาน ใช้เป็น **หน้าสัมผัส(contact)** ในวงจรแลดเดอร์ใช้ส าหรับ ี สั่งงาน OUT instruction และ applied instruction คำสั่งอินพุทใช้ได้กับ CPU ทุกแบบ โดย จะใช้ได้กับอุปกรณ์แบบบิตเท่านั้น การใช้คำสั่งอินพุทมีดังนี้

![](_page_36_Figure_3.jpeg)

![](_page_36_Figure_4.jpeg)

**ตาราง 3.8**แสดงอุปกรณ์ที่สามารถใช้ได้ (d = devices)

![](_page_36_Picture_196.jpeg)

![](_page_37_Figure_1.jpeg)

ค าสั่ง OUT ใช้เป็น**คอยล์รีเลย์(relay coil)** ในวงจรแลดเดอร์ค าสั่งใช้ได้กับ CPU ทุกแบบ โดยจะใช้ได้กับอุปกรณ์แบบบิตเท่านั้น การใช้คำสั่ง OUT มีดังนี้

![](_page_37_Figure_3.jpeg)

**รูป 3.71**

**ตาราง 3.9** แสดงอุปกรณ์ที่สามารถใช้ได้ (d = devices)

![](_page_37_Picture_196.jpeg)

# ค าสั่งพื ้นฐานและอุปกรณ์ 182

![](_page_38_Picture_1.jpeg)

คำสั่ง FF (Inverting the bit device output) คือคำสั่งที่ทำให้อุปกรณ์แบบบิต ON และ OFF สลับกันเมื่อมีสัญญาณขาขึ้นของหน้าสัมผัสสั่งเข้ามา (เช่นเดียวกับคำสั่ง ALTP ) รูปแบบ ของคำสั่งคือ

![](_page_38_Figure_3.jpeg)

 $MO$   $\leftarrow$   $OM$   $\leftarrow$  OFF X0 ON **A** OFF **A** ON  $1 \qquad \qquad 2 \qquad 3 \qquad 4$ 

ี จากรูป3.125 เมื่อ X0 ON สัญญาณขาขึ้นของ X0 จะทำให้ M0 ทำงาน เมื่อมีสัญญาณขาขึ้น ของ X0 ในครั้งที่ 2 จะทำให้ M0 OFF และเมื่อมีสัญญาณขาขึ้นในครั้งที่ 3 จะทำให้ M0 ON สลับกันไปเรื่อยๆ

#### ตัวอย่ำงโปรแกรมกำรใช้ค ำสั่ง FF

![](_page_39_Figure_2.jpeg)

จากรูป3.126 ให้เขียนวงจรควบคุมการเปิด-ปิดหลอดไฟ 1 หลอด โดยใช้สวิตช์แบบกดติด ปล่อยดับ คือ S1(X0), S2(X1) และ S3(X2) ส่วนหลอดไฟใช้ Y10 เช่นเมื่อกด S1 Y10 ติด เมื่อกด S1 อีกครั ้ง Y10 ดับ หรือเมื่อกด S2 Y10 ติด แต่เมื่อกดสวิตช์อื่นๆเช่น S1 หรือ S3 หลอดไฟ Y10 จะดับ สามารถเขียนวงจรได้เงิงรูป 3.127

![](_page_39_Figure_4.jpeg)

# ้ฟกระพริบโดยใช้คำสั่ง FF

1. ทดลองเขียนวงจรตามรูปที่3.128และทดลองโปรแกรมโดยการใช้ Simulation

2. ON X4 และดูการ ON-OFF ของ Y10

![](_page_39_Figure_8.jpeg)

ค าสั่งพื ้นฐานและอุปกรณ์ 186

# 3.14 คำสั่ง STOP (Sequence program stop)

![](_page_40_Figure_2.jpeg)

![](_page_40_Figure_3.jpeg)

จากรูป3.134 เมื่อ X7 ทำงาน CPU ของ PLC จะหยุดประมวลผล การทำให้ CPU ประมวลผลอีกครั ้งท าได้ดังนี ้

![](_page_40_Picture_5.jpeg)

#### ชนิดของ Data register

Data register มีสองแบบคือ แบบทั่วไป และแบบ Latch

![](_page_41_Figure_3.jpeg)

**1. Data register แบบทั่วไป(general type)** ข้อมูลที่เก็บใน data register จะถูกเคลียร์ให้ เป็นศนย์เมื่อ PLC อย่ในสถานะ stop หรือแหล่งจ่ายไฟ PLC ถูกตัด ดัง นั่งจะสามารถเก็บ ข้อมลได้ชั่วคราวเฉพาะช่วงที่ PLC RUN ata register แบบทั่วไป(general type) ข้อมูลที่เก็บใน data registe จะถูกเค่<br>เนย์เมื่อ PLC อยู่ในสถานะ stop หรือแหล่งจ่ายไฟ PLC ถูกตัด จังนิ้นจะสามา<br>ata register แบบ latched สามารถเก็บร้อมูลได้โดยไม่ข้องใช้แหล่งจ่ายไฟ<br>regis

**2. Data register แบบ latched** สามารถเก็บข้อมูลได้โดยไม่ต้องใช้แหล่งจ่ายไฟ การใช้ data register แบบ latched สามารถตั้งค่าได้ที่ parameter

data register สามารถเป็นได้ทั้งอุปกรณ์แบบจำค่าไม่ได้และแบบจำค่าได้ ขึ้นอยู่กับ การตั้งค่า parameter ของ PLC โดย กำเริ่มต้นแจ้ว data register จะเป็นอุปกรณ์แบบทั่วไป แต่สามารถเปลี่ยนเป็นแบบ latensa ได้โดยการตั้งค่าที่ parameter 2. Data register แบบ latched สามารถเก็บ ้ามูล<br>data register แบบ latched สามารถตั้งค่าได้ท<sup>ี</sup> param<br>data register สามารถเป็นได้ทั้งข่าภรณ์แบบ<br>การตั้งค่า parameter ของ PLC โดย. กลั่วมต้นแค้ง dat<br>แต่สามารถเปลี่ยนเป็นแบบ lat

#### กำรตั้งค่ำเพื่อใช้ data register แบบ Latch

ตัวอย่างนี้เป็นการตั้งค่าเพื่อใช้ data register แบบ latch ของ Q03UDE CPU โดยตั้งค่าให้ D500 ถึง D1000 เป็นอุปกรณ์แบบ latch ซึ่งทำได้ดังนี้

![](_page_41_Picture_9.jpeg)

- 1 1. คลิกเลือก parameter
- 2. ดับเบิลคลิก PLC parameter

**รูป 3.144**

![](_page_42_Figure_1.jpeg)

ไทม์เมอร์ (Timer) ที่ใช้กับคำสั่ง OUT คืออุปกรณ์แบบบิต ส่วนค่าที่ไทม์เมอร์นับคืออุปกรณ์ แบบเวิร์ด มีขนาด 16 บิต (16 bits word devices) การทำงานของไทม์เมอร์คือจะนับจังหวะ นาฬิกา (clock pulse) ในPLC เมื่อถึงเวลาที่ตั้งไว้ หน้าสัมผัสของไทม์เมอร์จะทำงาน (ON) ไทม์เมอร์มี 4 แบบคือ

![](_page_42_Figure_3.jpeg)

#### **รูป 3.188**

**ตาราง 3.20** แสดงค่าที่สามารถตั ้งได้ (set value)

![](_page_42_Picture_221.jpeg)

# ค าสั่งพื ้นฐานและอุปกรณ์ 214

## กำรใช้ไทม์เมอร์

ไทม์เมอร์เป็นได้ทั ้งอุปกรณ์แบบบิตและแบบเวิร์ด กรณีใช้ไทม์เมอร์เป็นหน้าสัมผัสและคอยล์ ี รีเลย์ ไทม์เมอร์ก็คืออุปกรณ์แบบบิต แต่ถ้าใช้กับคำสั่งประยุกต์ ไทม์เมอร์ก็คืออุปกรณ์แบบ เวิร์ด สามารถเก็บข้อมูลได้ขนาด 16 บิต (16 bits word devices)

![](_page_43_Figure_3.jpeg)

การเขียนคอยล์ไทม์เมอร์ใน sequence program จะเขียนสัญลักษณ์แบบวงเล็บและตาม ด้วยหมายเลขไทม์เมอร์ จากรูป 3.190 เมื่อคอยล์ไทม์เมอร์ T0 ทำงาน ก็จะนับเวลา 5 วินาที ค่าตัวเลขที่ T0 นับ (timer current value) จะบันทึกในหน่วยความจำ T0 ซึ่งเป็นอุปกรณ์แบบ เวิร์ด ขนาด 16 บิตสามารถนับได้ตั้งแต่ 0 ถึง 32767

# ่ 2. การใช้งานไทม์เมอร์กับคำสั่งประยุกต์

จากวงจร3.191เมื่อ X20 ON จะเป็นการเขียนค่าคงที่100 ไปยัง T30 จะได้ T30 เท่ากับ 100

![](_page_43_Figure_7.jpeg)

![](_page_44_Figure_0.jpeg)

![](_page_44_Figure_1.jpeg)

จากรูป 3.220 การทำงานของวงจรคือ เมื่อ X1 ON จะทำให้คอยล์เคาน์เตอร์ C0 ทำงาน การ ON ของ C0 จะทำให้ค่าของ C0 เพิ่มขึ้น เมื่อถึงจำนวนที่ตั้งไว้ หน้าสัมผัส C0 จะทำงาน  $(ON)$  และทำให้ Y20 ON

เคาน์เตอร์ที่ใช้กับคำสั่ง OUT คืออปกรณ์แบบบิต ส่วนค่าที่เคาน์เตอร์นับคืออปกรณ์ แบบเวิร์ด มีขนาด 16 บิต (16 bits word devices)

# 4.5 ค ำสั่ง CJ, SCJ

![](_page_45_Figure_2.jpeg)

ค าสั่ง CJ และ SCJ (Conditional Jump) คือค าสั่งที่ใช้ข้ามการประมวลผลโปรแกรมมี รูปแบบคำสั่งคือ พิมพ์ CJ แล้วตามด้วย pointer number (Pn)

![](_page_45_Figure_4.jpeg)

าะทำงานทันทีเมื่อ input contact ON ส่วน คำสั่ง SCJ เมื่อ input contact ON คำสั่งจะ<sup>ห</sup>มทำงานทันที โดยจะทำงานใน scan time ถัดไป

ค าสั่ง CJ และ SCJ จะท างานแบบต่อเนื่อง เมื่อมีการสั่งงานอย่างต่อเนื่องจะท าให้ วงจรที่ถูกข้ามไม่มีการประมวลผลเลย

**ตาราง 4.2** แสดงอุปกรณ์ที่สามารถใช้ได้

![](_page_45_Picture_206.jpeg)

# การทำงานของคำสั่ง CL และ SCL

จากรูป4.12 หน้าสัมผัส X0 ใช้สำหรับทำให้คำสั่ง CJ ทำงาน ส่วน pointer number P5 คือ จุดปลายทางที่ต้องการกระโดดไปประมวลผล

![](_page_46_Figure_3.jpeg)

การทำงานของวงจรคือกรณีคำสั่ง CJ ยังไม่ทำงาน โบรแกรมแ<u>คดเดอร์จะถูกประมวลผล</u> ตามปกติตั ้งแต่ step 0 จนถึงค าสั่ง END กรณี X2 ON จะท าให้ Y2 ON ได้ตามปกติ เมื่อ X0 ON จะทำให้คำสั่ง CJ ทำงาน และทำให้ program processing ไม่มีการ ประมวลผลวงจร A ดังนั้นเมื่อ X2 ON (ห.วัง ากคำสั่ง CJ กำงาน) Y72 จะไม่ทำงาน ึกรณี Y72 ON (X2 ON) ก่อนคาสั่ง CJ ทำงาน และหลังจากนั้นเมื่อคำสั่ง CJ ทำงาน จะทำให้วงจร A ไม่ถูกประมวลผล แต่สถานะของ Y72 ก็ยังคง ON อย่ งานของวงจรคือกรณีคำสั่ง CJ ยังไม่ทำงาน บ.:แกร:<br>ติตั้งแต่ step 0 จนถึงคำสั่ง END กรณี X2 CN จะทำให้<br>เมื่อ X0 ON จะทำให้คำสั่ง CJ ทำงาน และทำให้<br>ลผลวงจร A ดังนั้นเมื่อ X2 ON (ห.ังจากคำสั่ง CJ ทำงา<br>กรณี Y72 ON (X2 ON) ก่อนจ. Modern electric and automation

ตำแหน่งของ pointer จะต้องอยู่ step ที่มากกว่าคำสั่ง CJ และSCJ ถ้าตำแหน่ง pointer อย่ step ที่น้อยกว่าจะทำให้PLC error

![](_page_46_Figure_6.jpeg)

้วงจรรูป 4.13 เป็นการใช้คำสั่ง CJ เพื่อกระโดดไปที่คำสั่ง END ส่วน P1 จะถูกเขียนที่บรรทัด ล่างสุดก่อนคำสั่ง END กรณีนี้การประมวลผลจะวิ่งไปที่คำสั่ง END และจบการประมวลผล

![](_page_47_Picture_298.jpeg)

ท าให้ค่าของ b0 เลื่อนไปที่ b1 จะได้ b1 เท่ากับ 1 และ b0 มีค่ากลายเป็นศูนย์ เมื่อ X0 ON <sup>ใน</sup>ครั้งที่ 2 จะทำให้ b1 = 0 เนื่องจากก่อนหน้านั้นค่า b0 = 0

## รูปแบบการทำงาน

การทำงานของคำสั่ง SFT เป็นแบบต่อเนื่อง (continuous operation) การทำงานของคำสั่ง SFTP เป็นแบบพัลล์(pulse operation)

**ตาราง 4.5** แสดงอุปกรณ์ที่สามารถใช้ได้

![](_page_47_Picture_299.jpeg)

ค าสั่งประยุกต์ 248

![](_page_48_Figure_1.jpeg)

**รูป 4.29**

รูปที่ 4.29 มีชิ ้นงานเคลื่อนที่มาตาม conveyor โดย conveyorจะหมุนและหยุดทุกๆระยะ d, XA จะ ON เมื่อ conveyor หมุน , ที่จุด A เป็นจุดที่ใช้กล้องตรวจสอบชิ ้นงาน โดย X5 จะ ON กรณีชิ้นงาน NG โดยจะ ON ในช่วงที่ XA OFF จ่วนจุด B เป็นจุดดันชิ้นงานทิ้งกรณีชิ้นงาน NG (ไม่ผ่านจากการตรวจสอบจากกล้อง) ดังนั้นเมื่อ X5 CN ที่จุด A เมื่อมาถึงจุด B ชิ้นงาน จะถูกดันทิ้ง กรณี X5 ไม่ ON ชิ้นงานจะผ่านาด B ได้ สามารถเขียนโปรแกรมได้ดังรูปที่ 4.30

![](_page_48_Figure_4.jpeg)

การทำงานของวงจรคือ เมื่อ X5 ON จะทำให้ M10 ON เมื่อ conveyor หมุนและ XA ON ทำ ให้คำสั่ง SFTP ทำงาน และ M11 ON และทำให้ M10 OFF จากนั้นเมื่อ XA OFF จะทำให้ Y10 ON เพื่อดันชิ้นงานทิ้ง เมื่อ Y10 ON ก็จะ Reset M11 ด้วย ถ้า X5 ไม่ON M10 จะ OFF ทำให้กรณี XA ON เมื่อคำสั่ง SETP ทำงาน M11 ก็จะไม่ ON

![](_page_49_Figure_1.jpeg)

คำสั่ง BKRST และ BKRSTP คือคำสั่งเคลียร์ค่าอุปกรณ์แบบบิตคราวละมากๆ เป็นจำนวน n บิต, n คือจำนวนบิตที่ต้องการ reset มีรูปแบบคำสั่งคือ

![](_page_49_Figure_3.jpeg)

d คืออุปกรณ์แบบบิตเช่น M,L,Y, D[ ].n, T, C เป็นต้น n คือจำนานบิตที่ต้องการ reset (BIN 16 bits)

#### รูปแบบการทำงาน

คำสั่ง BKRST ทำงานแบบต่อเนื่อง ส่วน BKRST: ทำงานเป็นแบบพัลล์

**ตาราง 4.23** แสดงอุปกรณ์ที่สามารถใช้ได้

![](_page_49_Picture_240.jpeg)

ูรูปที่ 4.118 เมื่อคำสั่ง BKRST ทำงาน ข้อมูลบิต M0 ถึง M3 จะมีค่าเป็น 0

#### ค าสั่งประยุกต์ 296

กรณี d คือ timer หรือ counter เมื่อคำสั่งทำงาน ค่าของ timer หรือ counter จะถูกเคลียร์ เป็นศูนย์

![](_page_50_Figure_2.jpeg)

## กรณี Error

เมื่อการระบุค่า n ทำให้อุปกรณ์ d ไม่มีในหน่วยความจำ PLC จะทำให้ PLC error, การ error จะทำให้รีเลย์พิเศษ SM0 ON ส่วน error code จะถกเก็บที่ SD0 จากรป 4.121 เมื่อ ค าสั่งท างาน จะท าให้ PLC Error เนื่องจากหมายเลขไทม์เมอร์ที่ระบุคือ T0 และไม่มีไทม์ เมอร์ก่อน T0

![](_page_50_Figure_5.jpeg)

![](_page_51_Figure_1.jpeg)

\* \* Basic model QCPU: The serial number (first five digits) is "04122" or later.

RND และ RNDP คือคำสั่งสุ่มตัวเลข 0 ถึง 32767 และนำค่าไปเก็บยังอุปกรณ์แบบเวิร์ด รูปแบบของค าสั่งคือ

![](_page_51_Figure_4.jpeg)

จากวงจร 4.123 เมื่อ X1 ON คำสั่ง RND จะสุ่มตัวเลขตั้งแต่ 0 ถึง 32767 และนำค่าไปเก็บที่ D100 โดยค่า D100 จะเปลี่ยนแปลงแบบสุ่มตลอดทุก cycle กรณีใช้คำสั่ง RNDP เมื่อ X1 ONค าสั่งจะสุ่มตัวเลขครั ้งเดียวและน าค่าไปเก็บที่ D100

D100

ค าสั่งประยุกต์ 298

![](_page_52_Figure_1.jpeg)

 $\,$ รูปที่ 4.125 เมื่อคำสั่ง BSET ทำงาน ข้อมูลบิต 6 ของ D10 จะมีค่าเป็น 1

#### ค าสั่งประยุกต์ 312

![](_page_53_Figure_1.jpeg)

ข้อมูลนาฬิกาคือ Year, Month, Day, H. w (24-Hour), Minute, second และ Day of week เมื่อคำสั่งทำงาน บ่อมูลนาทิ วางาก PLC จะถูกเขียนไปที่อุปกรณ์แบบเวิร์ดจำนวน 7 เวิร์ด โดย d คือเวิร์ดแรก ตัวอย่างเช่น ถ้า d คือ D90 ข้อมูล Year จะถูกเขียนไปที่ D90 ข้อมูล Month จะถูกเขียนไปที่ D91 ข้อมูล Day จะถูกเขียนไปที่ D91 เป็นต้น โดยข้อมูลของ D90 ถึง D96 จะเป็นเลขฐาน2 ( day of week หมายถึงวันอาทิตย์ถึงวันเสาร์ โดยค่า 0 คือวัน อาทิตย์ ค่า 1 คือวันจันทร์ และค่า 6 คือวันเสาร์ )

#### รูปแบบการทำงาน

DATERD คือคำสั่งที่ทำงานแบบต่อเนื่อง ส่วน DATERDP คือคำสั่งที่ทำงานแบบพัลล์ **ตาราง 4.34** แสดงอุปกรณ์ที่สามารถใช้ได้

![](_page_53_Picture_288.jpeg)

# บทที่ 5 Intelligent module

#### 5.1 Intelligent function module

Intelligent function module หรือเรียกสั้นๆว่า Intelligent module คือโมดลที่ทำหน้าที่รับส่ง ข้อมูลในรูปแบบต่างๆเช่น เช่น network module ใช้สำหรับการสื่อสาร, Analog I/O module ใช้วัดแรงดัน,วัดกระแส, Temperature control moduleใช้ควบคุมอุณหภูมิ เป็นต้น Intelligent module ชนิดต่างๆมีดังนี้

![](_page_54_Figure_4.jpeg)

![](_page_54_Figure_5.jpeg)

ตำแหน่งของ Intelligent module ใช้เป็นตำแหน่งอ้างอิงในคำสั่ง FORM และ TO เพื่อติดต่อ กับ buffer memory ของโมดูล

ตำแหน่งของ Intelligent module จะนับตามตำแหน่ง I/O ของโมดูล จากรูป5.2 QD75D1 คือโมดูลตำแหน่ง 0, QJ61BT11N คือโมดูลตำแหน่งหมายเลข 7

### กำรสื่อสำรระหว่ำง PLC กับ Intelligent module

การสื่อสารระหว่าง PLC กับ Intelligent module (ยกเว้น Network module) มีสองรูปแบบ คือใช้ I/O signal ซึ่งใช้อปกรณ์แบบบิตคือ X, Y และสื่อสารกับ Buffer memory ของโมดลซึ่ง ใช้คำสั่งเช่น FORM, TO, MOV เป็นต้น

![](_page_55_Figure_3.jpeg)

#### กำรสื่อสำรโดยใช้ I/O signal

intelligent module บางรุ่นเช่น positioning module, analog I/O module สามารถใช้ อุปกรณ์ X, Y สื่อสารระหว่าง module กับ CPU ได้ โดยตรง โดยอินพุท X เป็นสัญญาณที่ สร้ างขึ ้นมาจากตัวโมดูลเอง และสามารถส่งการ ON-OFF ไปยัง CPU module ได้ ส่วน เอาท์พุท Y เมื่อเขียนโปรแกรมให้ Y ทำงาน ก็จะส่งค่าไปยัง intelligent module ได้

![](_page_55_Figure_6.jpeg)

ตัวอย่างเช่นรูปที่ 5.4 เป็นการสื่อสารระหว่าง Q00UJCPU กับ QD75D1, X0 คือสัญญาณ READY signal, X0 จะON โดยอัตโนมัติเมื่อ module พร้อมทำงาน เมื่อ X0 ON หน้าสัมผัส ในวงจรแลดเดอร์ก็จะ ON เช่นกัน, Y10 คือสัญญาณ Positioning start signal เมื่อ M100 ON จะทำให้ Y10 ON และเป็นการสั่งให้ QD75 จ่ายสัญญาณพัลล์ให้ servo amplify

# กำรสื่อสำรโดยใช้ Buffer memory

เป็นการสื่อสารโดยการอ่านค่าจาก buffer memory (เพื่อดึงข้อมูลมายัง PLC ) หรือเขียนค่า ไปยัง buffer memory ( เพื่อตั้งค่าการทำงานของ intelligent module) การสื่อสารกับ Buffer memory ทำได้โดยใช้คำสั่งเช่น FORM , TO หรือใช้คำสั่ง MOV, BMOV เป็นต้น การใช้คำสั่ง ที่นอกเหนือจากคำสั่ง FROM, TO ต้องใช้อุปกรณ์ Module access device

#### 5.2 Module access device

Module access device คืออุปกรณ์ที่ใช้Link กับโมดูลต่างๆ เช่น Intelligent function module หรือ CPU module ตัวอื่นๆ มีสองแบบคือ Intelligent function module device และ Multiple CPU shared device

![](_page_56_Figure_5.jpeg)

การ link กับ buffer memory จะต้องระบุต่ำแหน่งของโมดูลและหมายเลขของ buffer memory โดยใช้สัญลักษณ์ดังนี้

**1. U คือหมายเลขของโมดูล** คือค่า start XY ของโมดูล (เลขฐาน 16)

**2. G□คือหมายเลขของ buffer memory ตั้งค่าได้ตั้งแต่ 0 ถึง 16383 (เลขฐาน 10 )** ตำแหน่งของโมดูลและหมายเลขของ buffer memory จะต้องเขียนคั่นด้วยเครื่องหมาย \ (black space)

ตัวอย่างเช่น U0\G0, U0 หมายถึง Intelligent function module No.0 ส่วน G0 คือ BFM#0

# บทที่ 6 Analog control

Analog control คือการรับข้อมูลแบบ Analog เพื่อนำข้อมูลมาประมวลผลในโปรแกรม PLC และจ่ายสัญญาณ analog เพื่อควบคุมอุปกรณ์ภายนอก

#### 6.1 Analog I/O module

คืออุปกรณ์รับข้อมูลแบบ analog และจ่ายข้อมูลแบบ analog มี3 แบบใหญ่ๆคือ

![](_page_57_Figure_5.jpeg)

**1. analog input module** เป็นอุปกรณ์แปลงสัญญาณอนาล็อก ให้เป็นข้อมูลแบบดิจิตอล (เลขฐาน2) และนำค่าดิจิตอลไปใช้กับโปรแกรมของ PLC สัญญาณอนาล็อกที่จ่ายให้โมดูล ใช้ 2 แบบคือแรงดันไฟฟ้าและกระแสไฟฟ้า รูปที่ 6.2 CT input module คืออุปกรณ์วัด สัญญาณไฟฟ้ากระแสสลับจาก Current Transformer

**2. analog output module** เป็นอุปกรณ์แปลงสัญญาณดิจิตอลให้เป็นสัญญาณอนาล็อก สัญญาณอนาล็อกที่ได้ก็จะนำไปใช้ควบคุมอุปกรณ์เช่น อินเวอร์เตอร์ วาล์วไฮดรอลิกส์ (แบบ ใช้แรงดันไฟฟ้าควบคุม) เป็นต้น

**3. Analog I/O module** เป็นโมดูลรวมระหว่าง analog input module และ analog output module สามารถรับสัญญาณ analog และจ่ายสัญญาณ analog ได้ในโมดูลเดียวกัน

Analog control 410

#### 6.2 Q64AD Analog-Digital Converter Module

![](_page_58_Figure_2.jpeg)

รูปที่ 6.3 Q64AD คือ analog input module ใช้รับสัญญาณอนาล็อกเช่น แรงดันไฟฟ้าจาก เซ็นเซอร์ตรวจจับการไหล (Flow sensor), แรงดันจากเซ็นเซอร์วัดอุณหภูมิ, แรงจันตกคร่อม ตัวต้านทาน แรงดันจาก pressure sensor เป็นต้น

Q64AD สามารถแปลงสัญญาณได้4 สัญญาณ สัญญาณอนาล็อกที่ต้องการแปลงก็ จะต่อที่เทอร์มินอลของโมดูล ซึ่งมีจำนวน 4 chann $\epsilon$ i (+ch) แต่ละ  $\epsilon$ i annel สามารถเลือกต่อ ได้ทั้งแรงดันและกระแส

![](_page_58_Picture_241.jpeg)

#### **ตาราง 6.1**

ูรูปที่ 6.4 โมดูลเป็นแบบ terminal block มีจำนวน 18 terminal การต่อสายไฟกับโมดูล ทำได้ โดยใช้หางปลาแฉกหรือหางปลากลมยึดและขันสกรู

## กำรวำยริ่ง Q64AD

![](_page_59_Figure_2.jpeg)

\*สายชีลด์คือสายที่มีตัวนำแ เบตาข่ายล้อมรอบเพื่อป้องกันสัญญาณรบกวน โดยจะต้องต่อกับสายดิน เพื่อเคลียร์สัญญาณ บกรน

รูปที่6.5 แสดงการต่อสายไฟของ Q64AD ในรูปแสดงเฉพาะ CH1 และ CH2 , FG คือจุด ส าหรับต่อกับสายดิน โดยต่อกับสายดินของ power supply module, AG คือ Analog ground (ไม่ต้องต่อสายใดๆ)

ch1 เล<sup>ื</sup>่วกใช้วัดแรงดันไฟฟ้า การต่อแรงดันกับ ch1 ทำได้โดยต่อขั้วบวกกับ V+ และ ขั้วลบกับ V- ส่วน ch2 เลือกใช้วัดกระแสไฟฟ้า โดยจะต้องต่อขั้ว V+ และ I+ เข้าด้วยกัน ส่วน สายทั ้งสองของแหล่งจ่ายกระแสจะต่อกับ I+ และ V-

![](_page_59_Picture_213.jpeg)

#### **ตาราง 6.2** แสดงข้อมูลจ าเพาะของ Q64AD

# บทที่ 7 GX Works2

### 7.1 ซอฟต์แวร์ที่ใช้เขียน Ladder diagram ส ำหรับ PLC MELSEC

การใช้งาน PLC ผู้ใช้งาน (user)จะต้องใช้คอมพิวเตอร์และซอฟต์แวร์ประยุกต์ในการติดต่อ กับ PLC เช่นเขียนโปรแกรมไปยัง PLC, โหลดโปรแกรมจาก PLC, monitor ดูการทำงานของ โปรแกรม, เปลี่ยนแปลงค่า parameter ของ PLC เป็นต้น ซอฟต์แวร์ประยุกต์ที่ใช้เขียน โปรแกรมให้กับ PLC MELSEC (ในยุคที่สอง,ยุคที่สามและ New generation) เรียกว่า MELSOFT ซึ่งมี3 ซอฟต์แวร์ คือ GX Developer, GX works2 และ GX works3 ซึ่งแต่ละ ซอฟต์แวร์สามารถใช้ได้กับ PLC ในแต่ละซีรีส์ดังรูป 7.1

![](_page_60_Figure_4.jpeg)

#### MELSOFT GX Works2

GX Works2 ใช้เขียนโปรแกรมส าหรับ PLC MELSEC-F series กับ MELSEC-Q series ตัวอย่างการใช้งาน GX Works2 มีดังนี้

1. **ใช้ส**ร้าง**ภาษาโปรแกรมของ PLC** โดยเป็นโปรแกรมสำหรับเขียนโปรแกรมอีกที ภาษาที่ ใช้เขียนโปรแกรม เช่นภาษาแบบแลดเดอร์ภาษาแบบ Function Block (FB) เป็นต้น

#### **2. ใช้ส าหรับเขียนโปรแกรมไปยังPLCหรืออ่านโปรแกรมจากPLC**

**3. monitorดูสถานะของโปรแกรม** เช่น circuit monitor, device monitor (ดูสถานะของ อุปกรณ์) เป็นต้น

4. Debugging คือฟังก์ชันการแก้ปัญหา เช่น การตรวจสอบการทำงานของโปรแกรม PLC ว่า มีการทำงานปกติหรือผิดปกติ

5. Diagnostics คือฟังก์ชันลำหรับแสดงสถานะ error ของ PLC

# 7.2 ส่วนประกอบของซอฟต์แวร์ GX Works2

รูปที่7.2เป็นหน้าต่างของ GX Works2 รายละเอียดของแต่ละส่วนมีดังนี ้

![](_page_61_Figure_3.jpeg)

**รูป 7.2**

- **1. Title bar** ใช้แสดงชื่อซอฟต์แวร์ ที่อยู่โปรเจกต์และชื่อโปรเจกต์
- 2. Menu bar ใช้ดำเนินการเกี่ยวกับการเขียนโปรแกรม การตั้งค่าโปรแกรม การดำเนินการ เกี่ยวกับ PLC โดยเป็นรูปแบบ drop down menu
- **3. Tool bars** เป็นคีย์ลัดของ Menu bar
- **4. Work window** คือหน้าต่างส าหรับเขียนวงจรแลดเดอร์
- **5. Navigation** ใช้ตั ้งค่าต่างๆของ PLC เช่นตั ้งค่า parameter การเพิ่มโมดูลพิเศษ เป็นต้น

GX Works2 432

#### กำรปิด/เปิดหน้ำต่ำง Navigation window

ถ้าต้องการปิด/เปิด หน้าต่าง Navigation window ทำได้หลายแบบดังนี้

![](_page_62_Figure_3.jpeg)

![](_page_62_Figure_4.jpeg)

- 1. คลิกเมนู View
- 2. เลือก Docking window
- 3. คลิกไอคอน Navigation window

เมื่อคลิกที่ไอคอนจะเป็นการปิดหน้าต่าง เมื่อคลิกอีกครั้ง จะเป็นการเรียกหน้าต่างให้ ้จเ็็นมา

### 7.9 กำรเขียนโปรแกรมไปยัง PLC

การเขียนวงจรแลดเดอร์ไปยัง PLC มีสองแบบคือ

#### 1. กำรเขียนวงจรโดยกำร Write to PLC

เป็นการเขียนข้อมลทั้งหมดใน GX Works2 ไปยัง PLC การเขียนวงจรในกรณีนี้จะต้อง Convert โปรแกรมก่อนทุกครั ้ง การเขียนโปรแกรมแบบ write to PLC , PLC จะหยุดการ ทำงานเสมค

![](_page_63_Figure_5.jpeg)

### 2. การเขียนวงจรในขณะที่ PLC กำลังประมวลผล

การเขียนวงจรในขณะที่ PLC กำกงบุระมวลผล (PLC RUN) หรือเรียกว่าการแก้ไขโปรแกรม แบบ Online เป็นการเขียนวงจรบางส่วนไปยังPLC โดยเขียนเฉพาะจุดที่ต้องการแก้ไข เท่านั้น ในระหว่างเขียน เป๋าแกรม PLCงะไม่มีการหยุดการประมวลผล ซึ่งมีข้อดีคือ PLC สามารถท างานได้อย่างต่อเนื่อง

![](_page_63_Figure_8.jpeg)

การเขียนโปรแกรมแบบ online ทำได้โดยการกดปุ่ม Shift+F4 หรือคลิกที่ไอคอน Online program change

#### 8.9 กำรโหลดโปรแกรม PLC ผ่ำนGOT และEthernet module โดยใช้GX Works2

กรณีที่ GOT ต่อกับ PLC ผ่าน Ethernet module เราสามารถโหลดวงจรแลดเดอร์ผ่านทาง GOT ได้

![](_page_64_Figure_3.jpeg)

QJ71E71-100 การโหลดโปรแกรมจาก PI C ทำได้ดังนี้

![](_page_64_Picture_5.jpeg)

4. เลือกร่าง PLC เป็น  $CC$ PU $\Rightarrow$  5. กด OK

![](_page_64_Figure_7.jpeg)

![](_page_64_Figure_8.jpeg)

6. กดดับเบิลคลิกที่ GOT